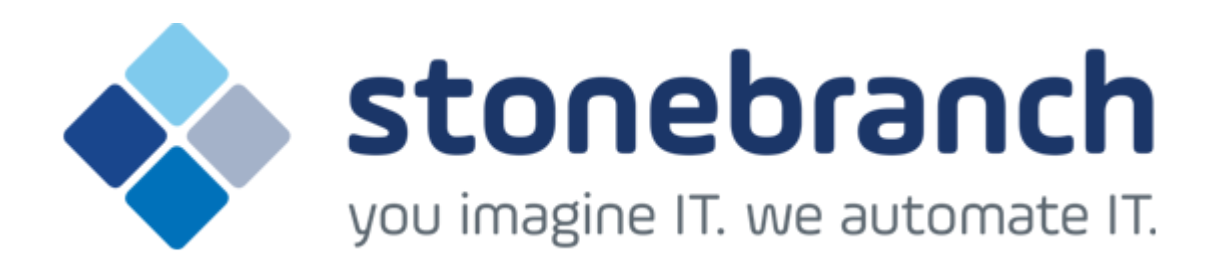

# **Opswise Controller 6.1.x**

# **Variables and Functions**

© 2015 by Stonebranch, Inc. All Rights Reserved.

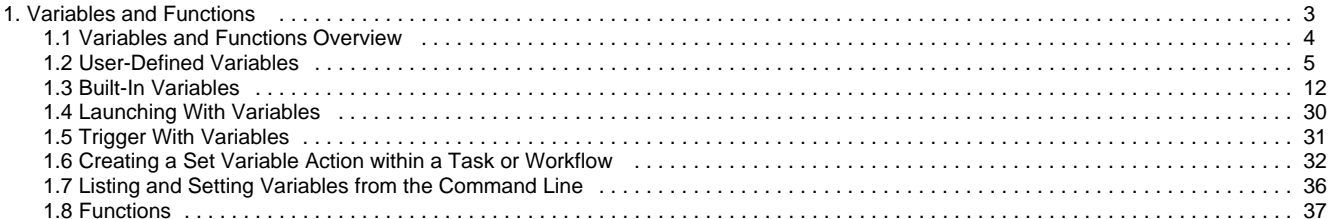

# <span id="page-2-0"></span>**Variables and Functions**

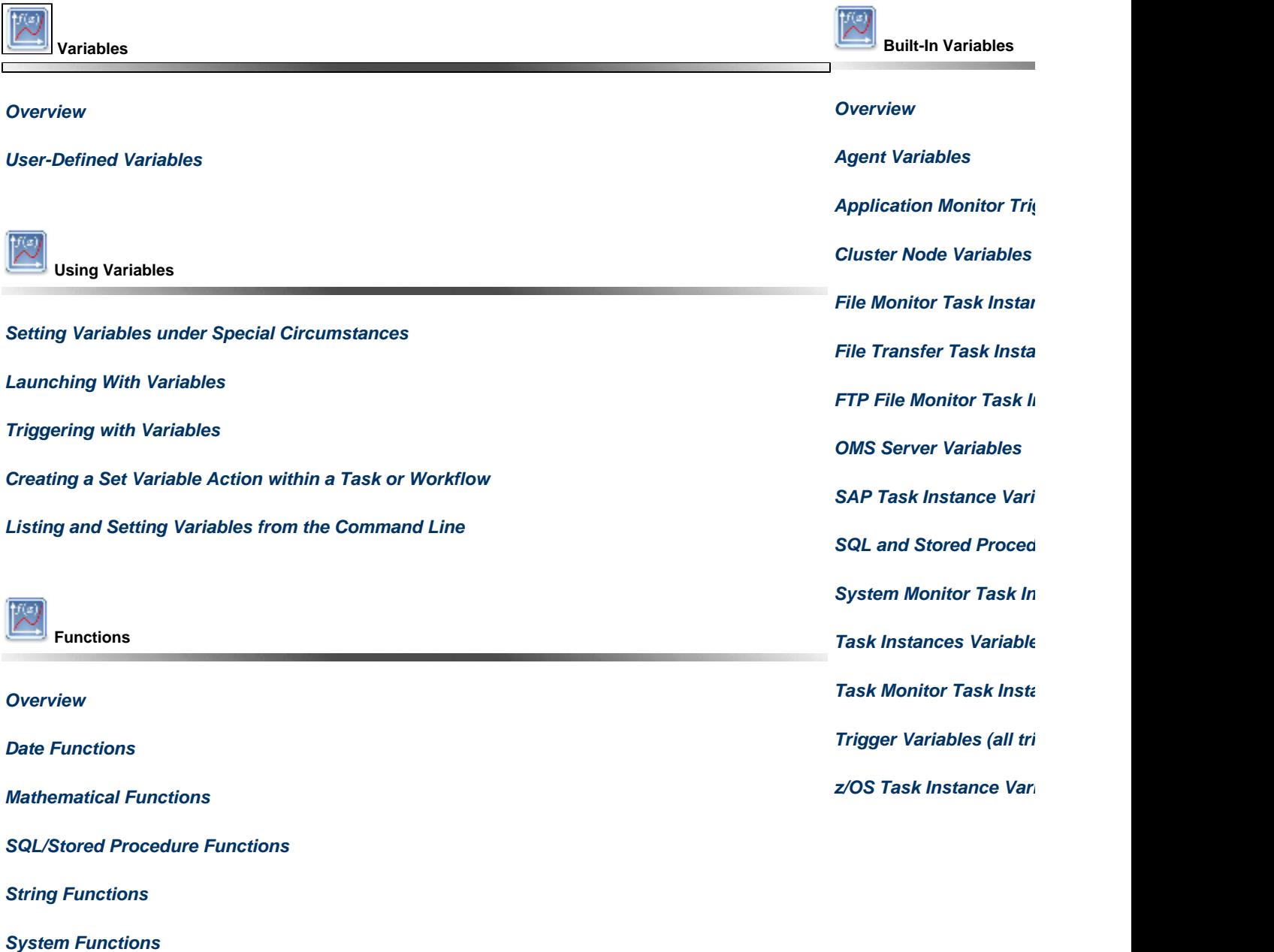

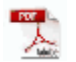

The information on these pages also is located in the [Opswise Controller 6.1.x Variables and Functions.pdf](https://www.stonebranch.com/confluence/download/attachments/17928691/Opswise+Controller+6.1.x+Variables+and+Functions.pdf?version=13&modificationDate=1471544453000).

# <span id="page-3-0"></span>**Variables and Functions Overview**

- [Variables and Functions](#page-3-2)
- [Types of Variables](#page-3-3)
- **[Setting Variables under Special Circumstances](#page-3-1)**

# <span id="page-3-2"></span>**Variables and Functions**

Variables and functions can be used in free-text fields within tasks and workflows. When a variable or function is specified in a free-text field, the Controller inserts its value into the field when the task or workflow is run.

Triggers can pass variables and functions into the tasks and workflows that they launch.

Additionally, email notifications for Controller resources (agents, OMS servers, and cluster nodes) can use [Built-In Variables](#page-11-0) that are specific to that type of resource.

# <span id="page-3-3"></span>**Types of Variables**

Opswise Controller supports the following types of variables, all of which can be used in free text fields within tasks:

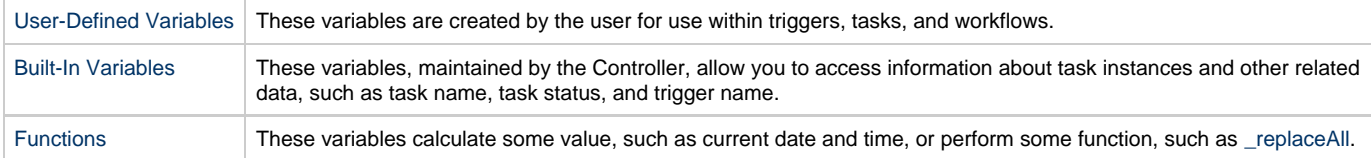

## <span id="page-3-1"></span>**Setting Variables under Special Circumstances**

The Controller also supports several features that allow you to set variables under special circumstances:

- [Manually launch tasks and temporarily set user-defined variables.](https://www.stonebranch.com/confluence/display/OWC610/Manually+Running+and+Controlling+Tasks#ManuallyRunningandControllingTasks-launchwithvariables)
- Manually launch all of the tasks associated with a trigger while supplying variable values used by the task(s) (see [Triggering with](https://www.stonebranch.com/confluence/display/OWC610/Triggering+with+Variables) [Variables](https://www.stonebranch.com/confluence/display/OWC610/Triggering+with+Variables)).
- Use the Set Variable action to [set variables within a task or workflow.](#page-31-0)
- Use the [ops-variable-set](https://www.stonebranch.com/confluence/display/OWC610/Command+Line+Interface+%28CLI%29#CommandLineInterface%28CLI%29-opsvariableset) CLI command to set variables.

# <span id="page-4-0"></span>**User-Defined Variables**

- [Overview](#page-4-1)
- [Variable Naming Conventions](#page-4-2)
- [Resolving User-Defined Variables](#page-4-3)
	- [For Tasks Launched by a Trigger](#page-4-4)
	- [For Tasks Launched by a Workflow](#page-5-0)
	- [For Tasks Launched Manually](#page-5-1)
- [Format for Using Variables](#page-6-0)
- [Creating a Variable](#page-6-1)
- [Creating a Global Variable](#page-6-2)
	- [Global Variable Details](#page-7-0)
	- [Global Variable Details Field Descriptions](#page-8-0)
- [Creating a Variable Specific to a Trigger, Task, or Workflow](#page-8-1)

## <span id="page-4-1"></span>**Overview**

User-defined Opswise Controller variables are available for use in triggers, tasks, and Workflows.

You can define variables to be either:

- Available to a [single trigger, task, or workflow](#page-8-1)
- Available to all triggers, tasks, and workflows; that is, [Global.](#page-6-2)

You define variables specific to single a trigger, task, or workflow on the **Variables** tab in the Details of that [trigger](https://www.stonebranch.com/confluence/display/OWC610/Triggers+Overview), [task](https://www.stonebranch.com/confluence/display/OWC610/Creating+Tasks), or [workflow](https://www.stonebranch.com/confluence/display/OWC610/Creating+and+Maintaining+Workflows). These variables are stored in the **ops\_local\_variable** table.

You define Global variables by either:

- Selecting **Other > Variables** from the [Automation Center](https://www.stonebranch.com/confluence/display/OWC610/Navigator#Navigator-AutomationCenter) navigation pane.
- Using the [Set Variable action](#page-31-0) for a task or workflow.

Global variables are stored in the **ops\_variable** table.

## <span id="page-4-2"></span>**Variable Naming Conventions**

- Variable names must begin with a letter.
- $\bullet$ Allowable characters are alphanumerics (upper or lower case), and underscore (\_).
- White spaces are not permitted
- Variable names are not case-sensitive.

**Warning** Do not define Controller variables with the prefix **ops\_**. That prefix is reserved for built-in variables.

## <span id="page-4-3"></span>**Resolving User-Defined Variables**

When the Controller creates a task instance from a task, it also resolves all variables specified in its free text fields. Because you can define variables at four different levels (trigger, task, workflow, and global), the Controller follows a prescribed formula to determine which variable takes precedence if duplicate variables have been defined. The general order of precedence, each of which may or may not exist in any given situation, is as follows:

- 1. Task trigger (highest precedence)
- 2. Task
- 3. Workflow trigger
- 4. Workflow
- 5. Global (lowest precedence)

The following scenarios provide more detailed information about how Controller variables are resolved.

### <span id="page-4-4"></span>**For Tasks Launched by a Trigger**

- 1. If the trigger defines the variable in the variables tab, that value is used to resolve the variable.
- 2. If the trigger does not define the variable, the value from the variable tab in the task Details is used.
- 3. If neither the trigger nor the task define the variable, the variable definition in the global variables table is used.
- 4. If the global variables table does not define the variable, the variable remains unresolved.

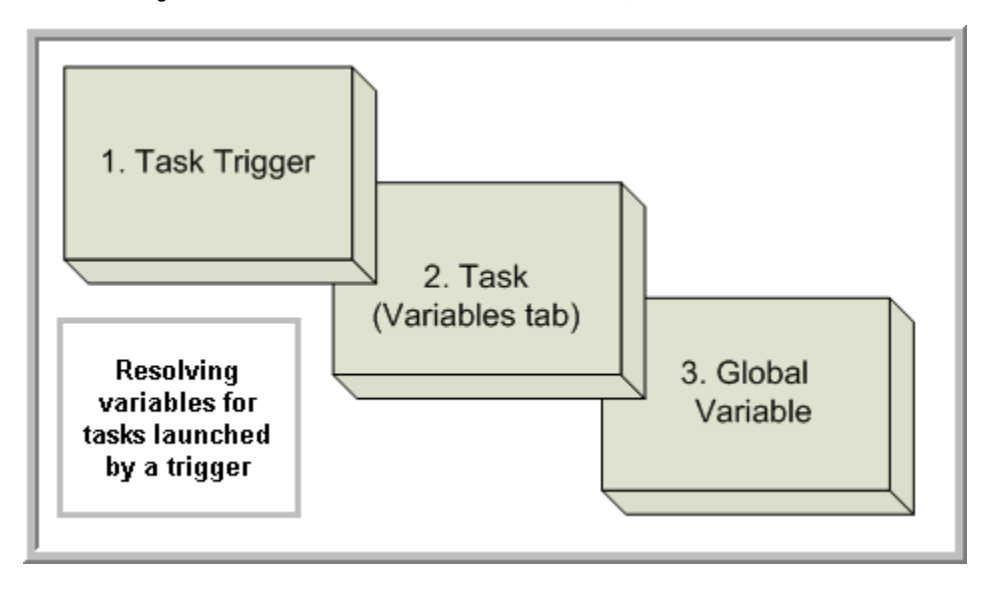

#### <span id="page-5-0"></span>**For Tasks Launched by a Workflow**

- 1. If the task defines the variable in the variables tab, that value is used to resolve the variable.
- 2. If the task does not define the variable, and the workflow was launched by a trigger, the value defined in the trigger is used.
- 3. If the workflow's trigger does not define the variable or the workflow was not launched by a trigger, the value defined in the workflow is used.
- 4. If the workflow does not define the variable, and there is a parent workflow, the value defined in the parent workflow's trigger is used.
- 5. If the parent workflow's trigger does not define the variable or if there is no trigger, the value defined in the parent workflow is used.
- 6. If the parent workflow does not define the variable, the Controller checks up a level for the trigger on the next parent workflow.
- 7. If that trigger does not define the variable, it checks for variables associated with the workflow. (This continues until the top level workflow is reached.)
- 8. If the top-level workflow does not define the variable, the variable definition in the global variables table is used.
- 9. If the global variables table does not define the variable, the variable remains unresolved.

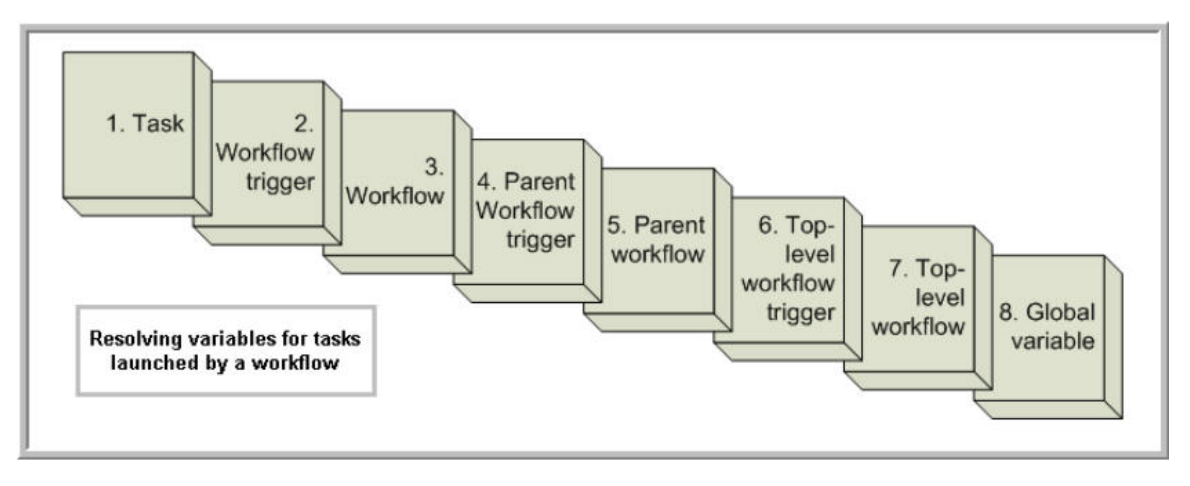

#### <span id="page-5-1"></span>**For Tasks Launched Manually**

- 1. If the task defines the variable in the variables tab, that value is used to resolve the variable.
- 2. If the task does not define the variable, the variable definition in the global variables table is used.
- 3. If the global variables table does not define the variable, the variable remains unresolved.

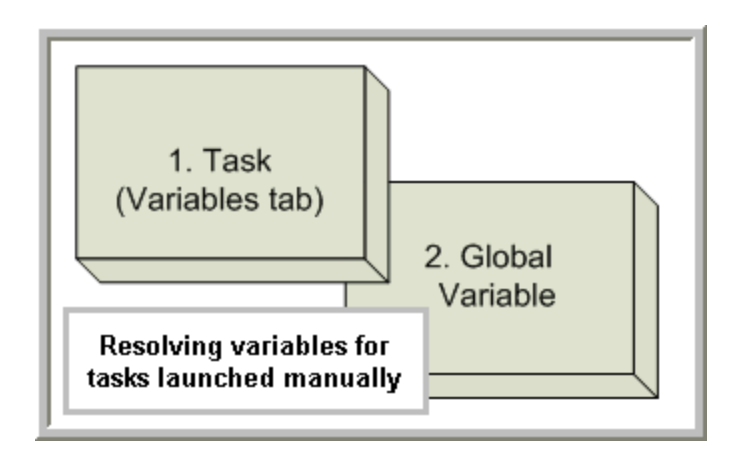

# <span id="page-6-0"></span>**Format for Using Variables**

When you enter a variable into a text field, precede the variable with the dollar sign (\$) and enclose the variable in curly braces ({}). You can enter a series of variables or nested variables. Examples are:

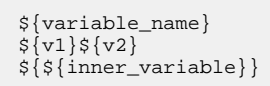

# <span id="page-6-1"></span>**Creating a Variable**

You can create variables that are:

- 1. Available on a [Global](#page-6-2) level; that is, available for all triggers, tasks, and Workflows.
- 2. Available only for a [specific trigger, task, or Workflow](#page-8-1).

# <span id="page-6-2"></span>**Creating a Global Variable**

To create a Global variable that is available for all triggers, tasks, and Workflows:

**Step 1** From the [Automation Center](https://www.stonebranch.com/confluence/display/OWC610/Navigator#Navigator-AutomationCenter) navigation pane, select **Other > Variables**. The Variables list displays a list of all Global variables. (You also can define a Global variable by using the [Set Variable action](#page-31-0) for a task or workflow.)

Below the list, Variable Details for a new Global variable displays.

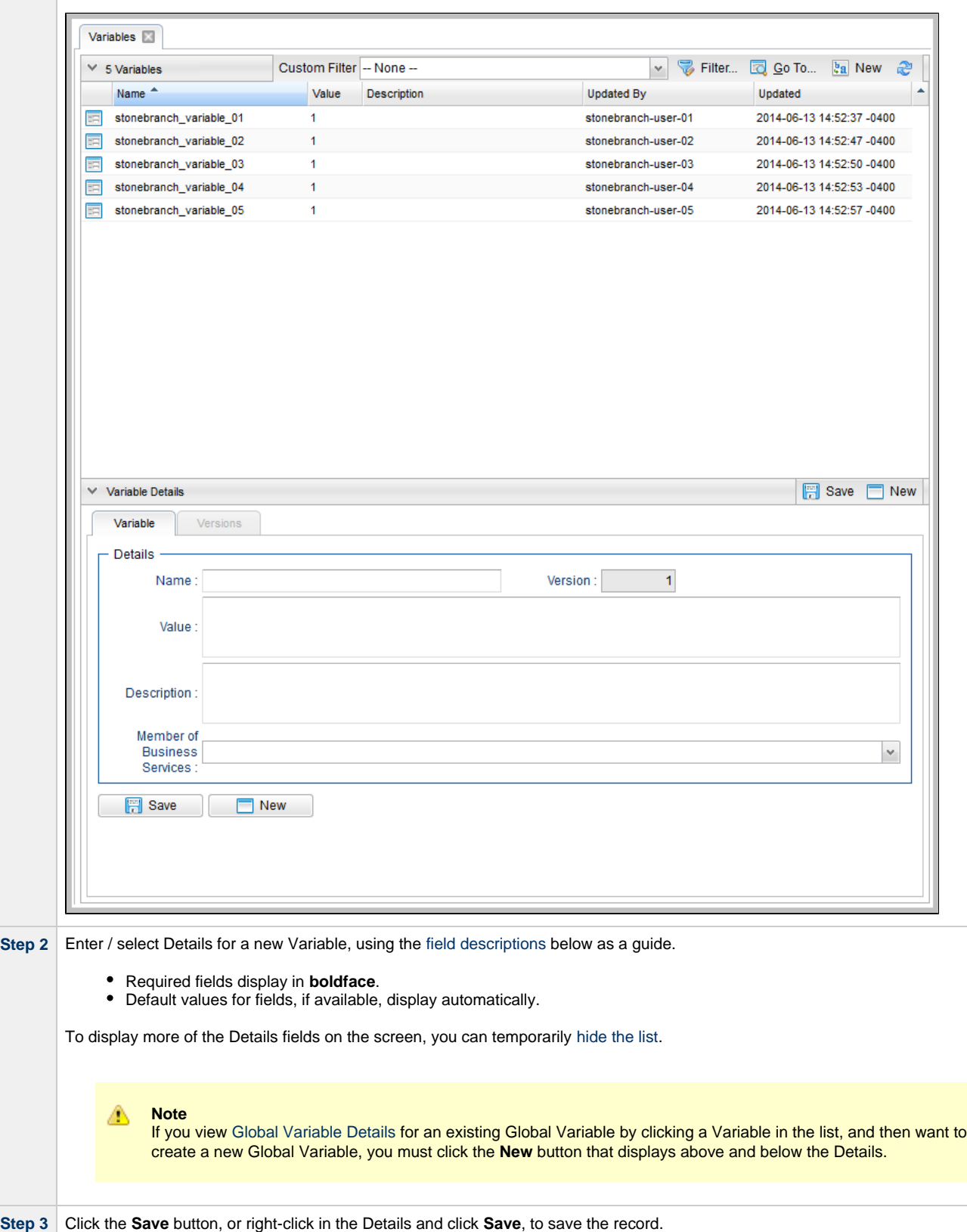

### <span id="page-7-0"></span>**Global Variable Details**

The following Variable Details is for an existing Global Variable.

See the [field descriptions](#page-8-0) below for a description of all fields that display in the Global Variable Details.

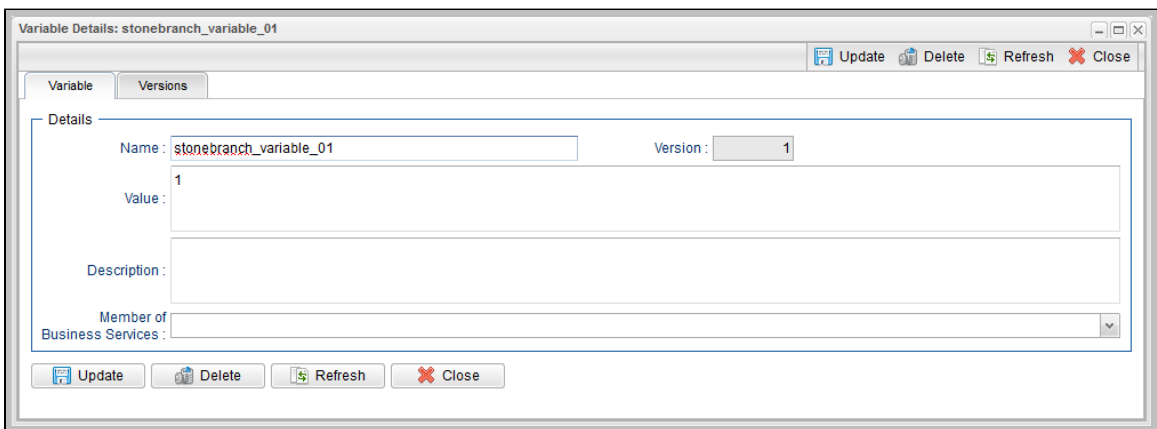

# <span id="page-8-0"></span>**Global Variable Details Field Descriptions**

The following table describes the fields and buttons in the Variables Details.

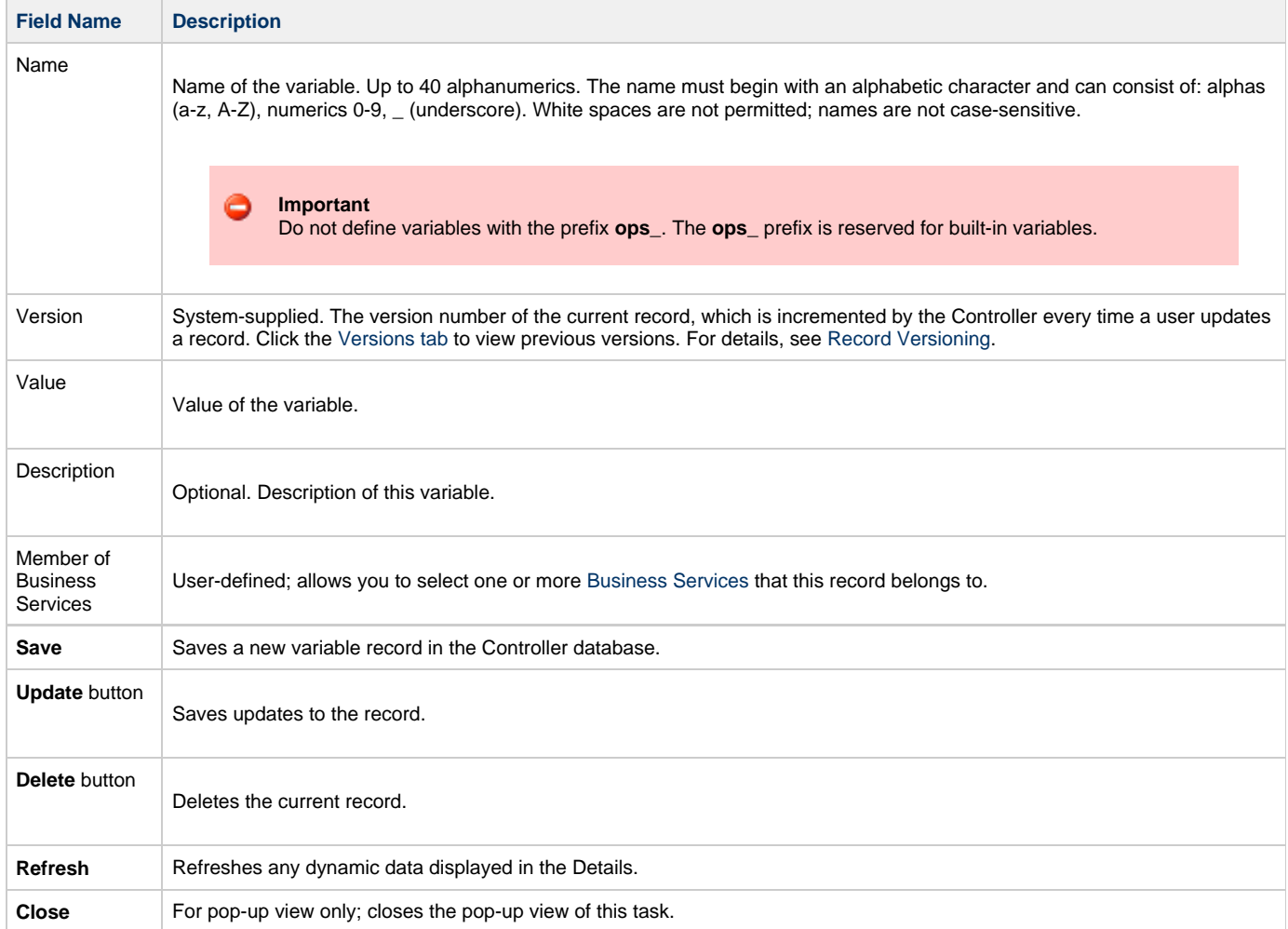

# <span id="page-8-1"></span>**Creating a Variable Specific to a Trigger, Task, or Workflow**

To create a variable that is specific to a single trigger, task, or Workflow:

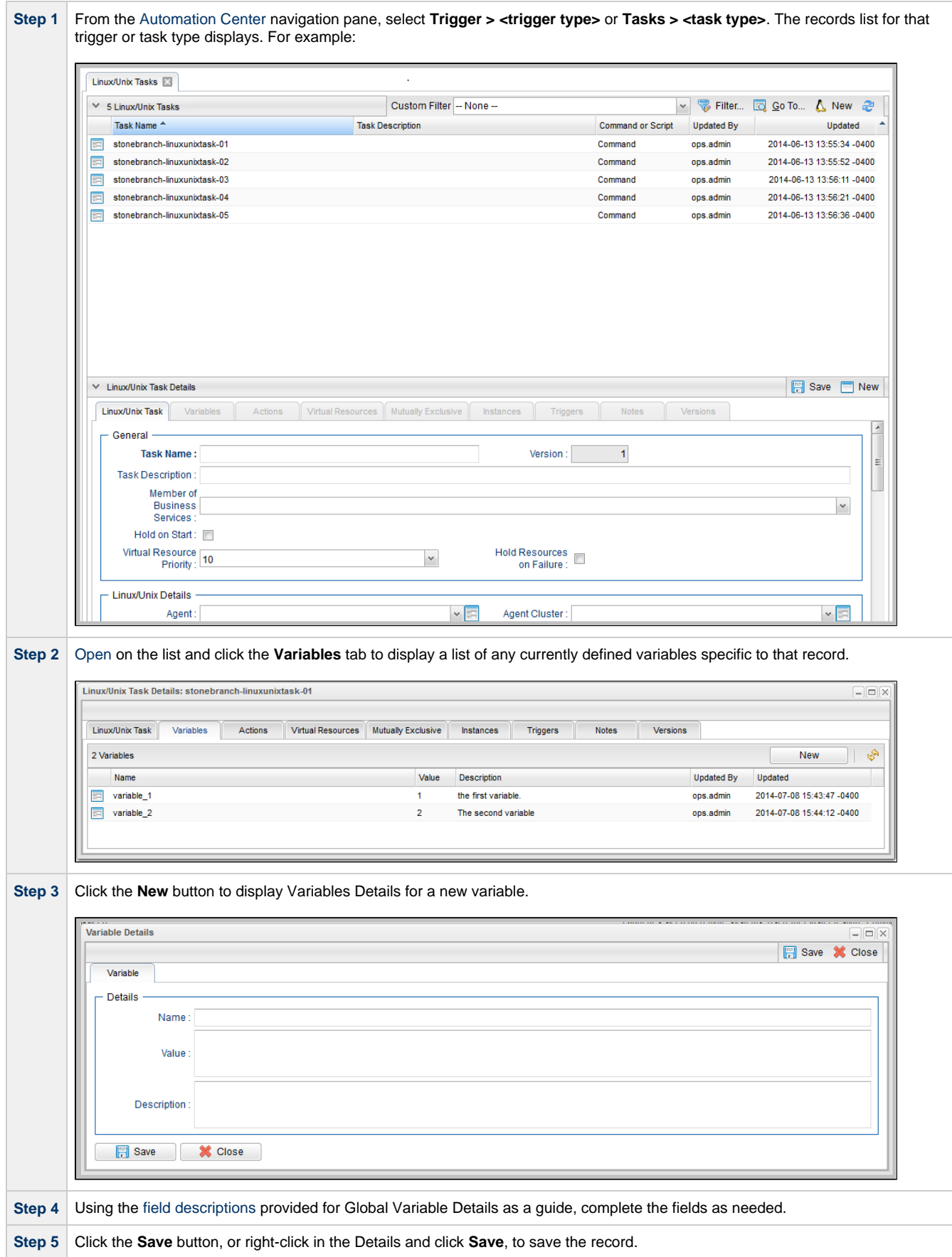

**Step 6** If appropriate, repeat these steps for any additional variables you want to add.

# <span id="page-11-0"></span>**Built-In Variables**

- [Overview](#page-12-1)
- [Agent Variables](#page-12-0)
	- [Agent Hostname](#page-12-2)
	- [Agent IP Address](#page-13-1)
	- [Agent IP Address](#page-13-1)
	- [Agent Mode](#page-13-2)
	- [Agent Name](#page-13-3)
	- [Agent Queue Name](#page-13-4)
- [Application Monitor Trigger Variables](#page-13-0)
	- [Trigger Application Name](#page-13-5)
	- [Trigger Application Status](#page-13-6)
	- [Trigger Application sys\\_id](#page-14-1)
	- [Trigger Application Type](#page-14-2)
- [Cluster Node Variables](#page-14-0)
	- [Cluster Node Hostname](#page-14-3)
	- [Cluster Node ID](#page-14-4)
	- [Cluster Node IP Address](#page-14-5)
	- [Cluster Node Mode](#page-14-6)
	- [Cluster Node Name](#page-15-1)
	- [Cluster Node Running Time](#page-15-2)
	- [Cluster Node Start Time](#page-15-3)
- [File Monitor Task Instance/Trigger Variables](#page-15-0)
	- [Base File Name](#page-15-4)
	- [File Directory](#page-16-0)
	- [File Directory \(with Final Directory Separator\)](#page-16-1)
	- [File Directory \(without Final Directory Separator\)](#page-16-2)
	- [File Extension](#page-16-3)
	- [Separator](#page-16-4)
	- [Trigger File Date](#page-16-5)
	- [Trigger File Group](#page-16-6)
	- [Trigger File Name](#page-17-1)
	- [Trigger File Name \(No Path\)](#page-17-2)
	- [Trigger File Owner](#page-17-3)
	- [Trigger File Scan Result](#page-17-4)
	- [Trigger File Size](#page-17-5)
- [File Transfer Task Instance Variables](#page-17-0)
	- [Destination Password](#page-18-1)
	- [Destination User ID](#page-18-2)
	- [Source Password ID](#page-18-3)
	- [Source User ID](#page-18-4)
- [FTP File Monitor Task Instance Variables](#page-18-0)
	- [Base Trigger File Name](#page-18-5)
	- [Files Matching Wildcard](#page-18-6)
	- [Remote Trigger File Name](#page-19-0)
	- [Remote Trigger File Name \(No Path\)](#page-19-1)
	- [Trigger File Directory](#page-19-2)
	- [Trigger File Directory \(with Final Directory Separator\)](#page-19-3)
	- [Trigger File Directory \(without Final Directory Separator\)](#page-19-4)
	- [Trigger File Extension](#page-19-5)
	- [Trigger Wildcard](#page-19-6)
	- [Trigger Wildcard Path Only](#page-20-1)
	- [Trigger Wildcard Path Only \(without Final Slash\)](#page-20-2)
- [OMS Server Variables](#page-20-0)
	- [Last OMS Server Connected](#page-20-3)
	- [OMS Server IP Address](#page-20-4)
	- [OMS Server Status](#page-20-5)
	- [OMS Server sys\\_id](#page-20-6)
- [SAP Task Instance Variables](#page-21-0)
	- [SAP InfoPackage Request ID](#page-21-2)
		- [SAP Job ID](#page-21-3)
		- [SAP Job Name](#page-21-4)
		- [SAP Process Chain ID](#page-21-5)
		- [SAP Process Chain Log ID](#page-21-6)
- [SQL and Stored Procedure Task Instance Variables](#page-21-1)
	- [Error Message](#page-21-7)
	- [Processed Rows](#page-22-1)
	- [Return Code for SQL Statement Outcome](#page-22-2)
- [System Monitor Task Instance Variables](#page-22-0)
	- [Actual Size](#page-22-3)
		- [Actual Size \(Rounded\)](#page-22-4)
		- [Actual Size \(Scale\)](#page-22-5)
		- [Scale](#page-22-6) • [Size](#page-22-7)
		-
- [Size \(Rounded\)](#page-23-0) [Task Instance Variables](#page-23-1)
	- [Command](#page-23-2)
		-
		- [Command Parameters](#page-23-3)
		- [End Time](#page-23-4) • [Execution User ID](#page-23-5)
		- [Launch Time](#page-23-6)
		-
		- [Maximum Retry Count](#page-23-7) • [Parent Workflow Instance sys\\_id](#page-24-0)
		- [Parent Workflow Name](#page-24-1)
		- [Retry Count](#page-24-2)
		- [Retry Interval](#page-24-3)
		- [Running Time](#page-24-4)
		- [Running Time \(Text Format\)](#page-24-5)
		- [Script ID](#page-24-6)
		- [Script Name](#page-25-0)
		- [Starting Time](#page-25-1)
		- [Task Instance Attempts](#page-25-2)
		- [Task Instance Exit Code](#page-25-3)
		- [Task Instance Status](#page-25-4)
		- [Task Instance sys\\_id](#page-25-5)
		- [Task Name](#page-25-6)
		- [Task Reference Count](#page-26-1)
		- [Task Type](#page-26-2)
- [Task Monitor Task Instance/Trigger Variables](#page-26-0)
	- [Trigger Task Name](#page-26-3)
	- [Trigger Task Status](#page-26-4)
	- [Trigger Task sys\\_id](#page-26-5)
	- [Trigger Task Type](#page-26-6)
	- [Trigger Workflow](#page-27-2)
- [Trigger Variables](#page-27-0)
	- [Trigger Name](#page-27-3)
	- [Trigger Time](#page-27-4)
- [z/OS Task Instance Variables](#page-27-1)
	- [JCL Location](#page-27-5)
	- [Job Number](#page-27-6)
	- [Override JCL Location](#page-27-7)
	- [Submitted JCL Location](#page-28-0)

## <span id="page-12-1"></span>**Overview**

Built-in variables are maintained by Opswise Controller and provide information about task instances, agents, Opswise Message Service (OMS), and cluster nodes. They can be used in free text fields in triggers, tasks, task actions, and email notifications for agents, OMS servers, and cluster nodes.

Supported built-in variables and their descriptions are provided below. All built-in variables are prefixed with ops.

## <span id="page-12-0"></span>**Agent Variables**

The following agent variables can be used to pass information into an [Agent notification.](https://www.stonebranch.com/confluence/display/OWC610/Agents#Agents-SendingNotificationsonStatusofanAgent)

Some of these variables, as noted, also can be used to pass agent information into an agent-based task (Windows, Linux/Unix, z/OS, and SAP).

### <span id="page-12-2"></span>**Agent Hostname**

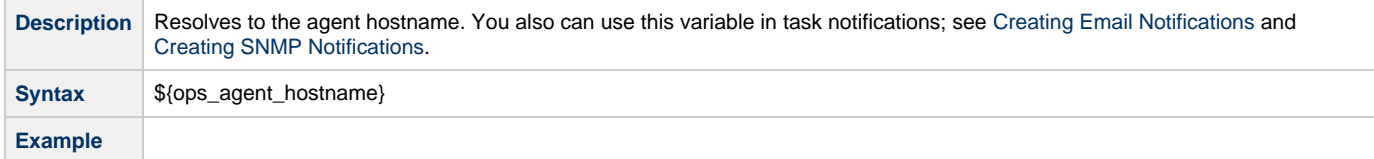

### **Agent IP Address**

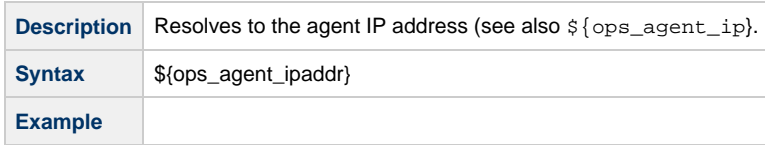

### <span id="page-13-1"></span>**Agent IP Address**

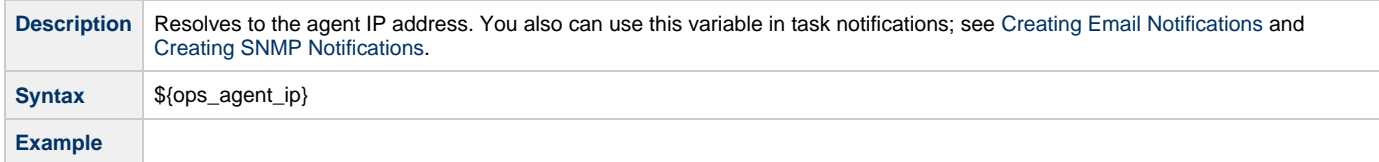

### <span id="page-13-2"></span>**Agent Mode**

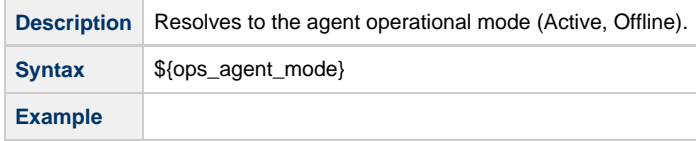

### <span id="page-13-3"></span>**Agent Name**

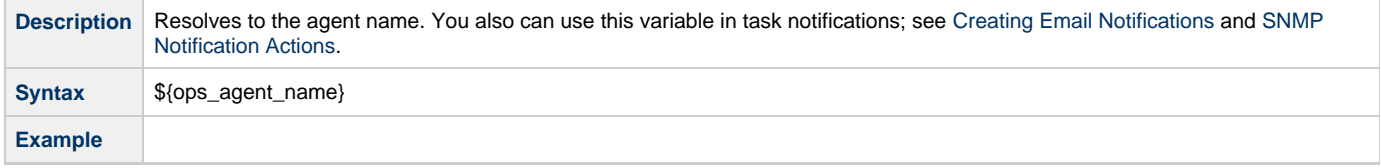

### <span id="page-13-4"></span>**Agent Queue Name**

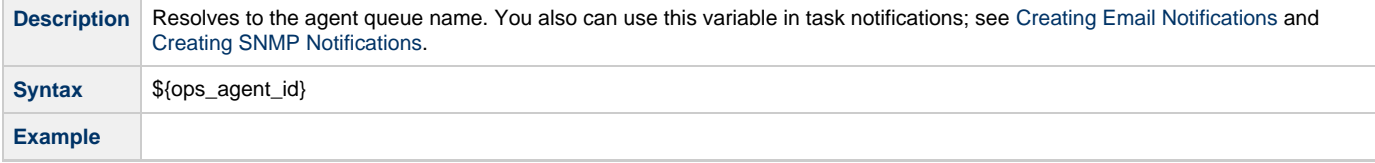

# <span id="page-13-0"></span>**Application Monitor Trigger Variables**

When a task is launched by an [Application Monitor trigger,](https://www.stonebranch.com/confluence/display/OWC610/Application+Monitor+Triggers) the following built-in variables are passed into the task being launched by the trigger:

## <span id="page-13-5"></span>**Trigger Application Name**

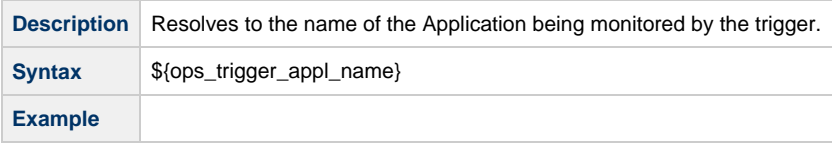

### <span id="page-13-6"></span>**Trigger Application Status**

**Description** Resolves to the status of the Application being monitored by the trigger.

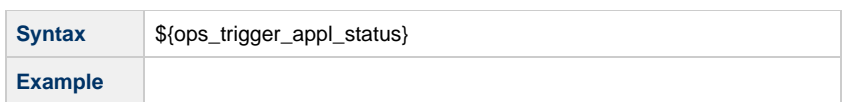

## <span id="page-14-1"></span>**Trigger Application sys\_id**

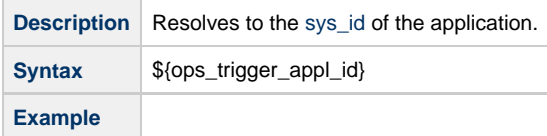

## <span id="page-14-2"></span>**Trigger Application Type**

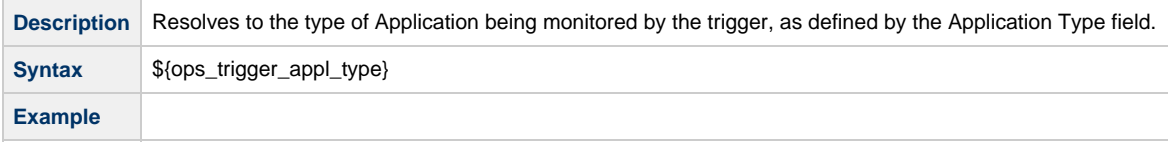

# <span id="page-14-0"></span>**Cluster Node Variables**

The following cluster node variables allow you to pass information into a [cluster node \(Controller server\) notification:](https://www.stonebranch.com/confluence/display/OWC610/Cluster+Nodes#ClusterNodes-SendingNotificationsonStatusofaClusterNode)

## <span id="page-14-3"></span>**Cluster Node Hostname**

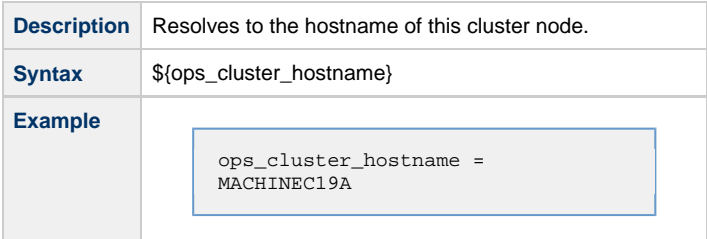

## <span id="page-14-4"></span>**Cluster Node ID**

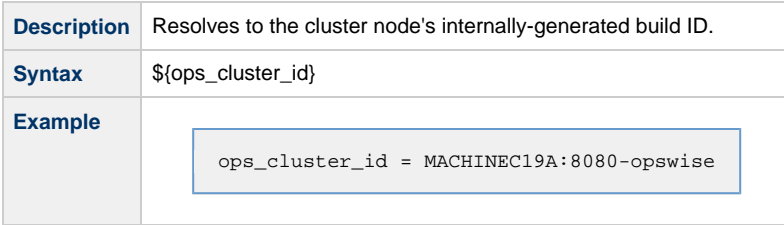

## <span id="page-14-5"></span>**Cluster Node IP Address**

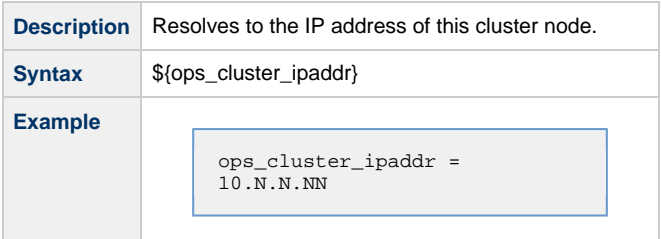

### <span id="page-14-6"></span>**Cluster Node Mode**

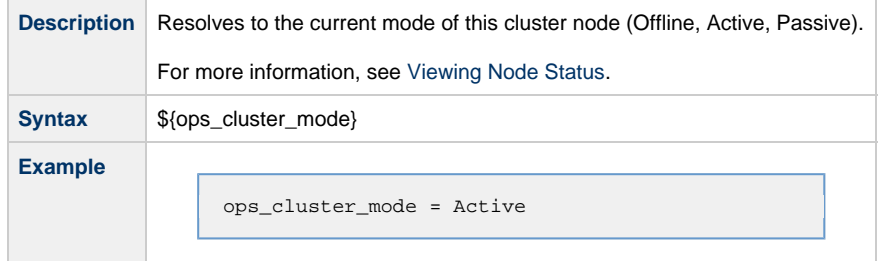

### <span id="page-15-1"></span>**Cluster Node Name**

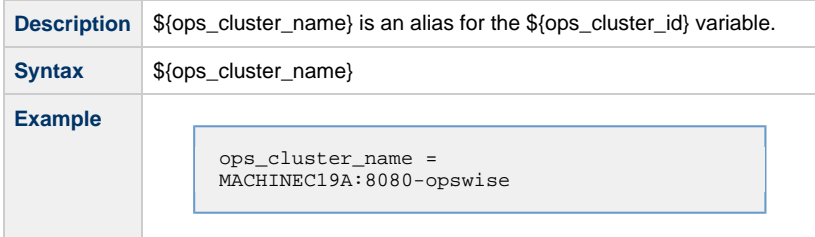

### <span id="page-15-2"></span>**Cluster Node Running Time**

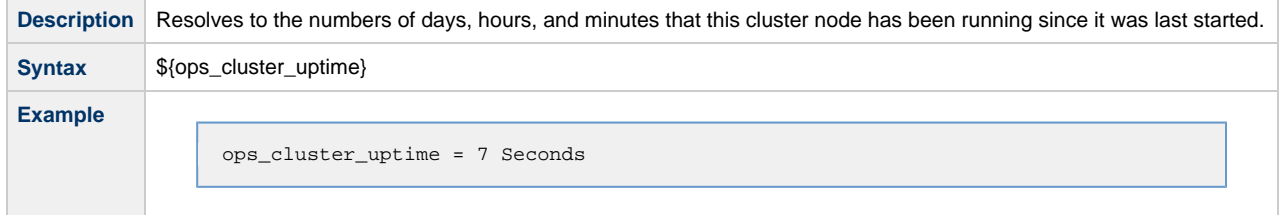

### <span id="page-15-3"></span>**Cluster Node Start Time**

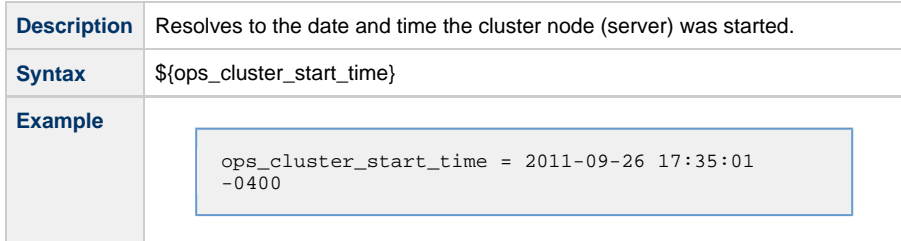

## <span id="page-15-0"></span>**File Monitor Task Instance/Trigger Variables**

When one or more tasks are launched by a [File Monitor trigger](https://www.stonebranch.com/confluence/display/OWC610/File+Monitor+Trigger) after the conditions in its associated File Monitor task are met, the built-in variables described below are passed into the tasks being launched by the trigger.

For example, the File Monitor trigger may specify the launch of a Windows task each time the associated File Monitor task detects the creation of a specific file. The Windows task might use one of these built-in variables as a command argument. Or, if the File Monitor task is not associated with a trigger but is running within a workflow, on completion you can propagate one or more of these built-in variable values to the parent workflow level using the [Set Variable](#page-31-0) action. This allows you to pass information from the File Monitor task to a successor task within the same workflow hierarchy.

### <span id="page-15-4"></span>**Base File Name**

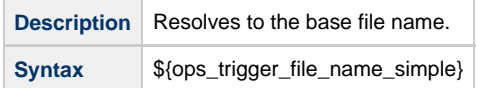

### <span id="page-16-0"></span>**File Directory**

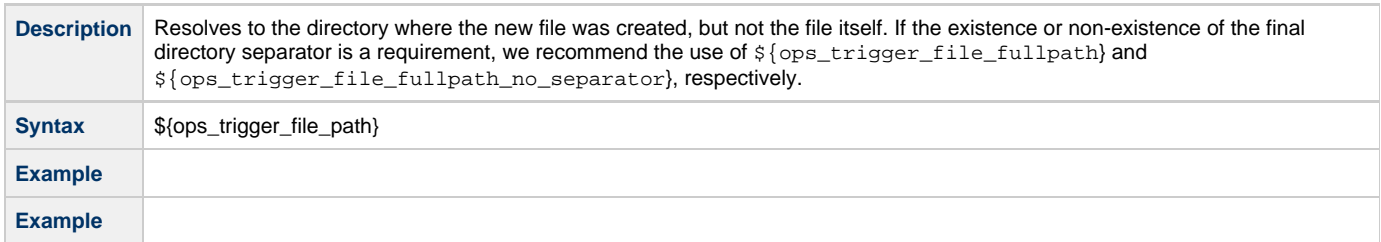

# <span id="page-16-1"></span>**File Directory (with Final Directory Separator)**

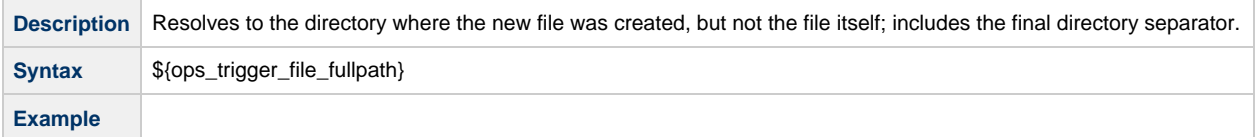

### <span id="page-16-2"></span>**File Directory (without Final Directory Separator)**

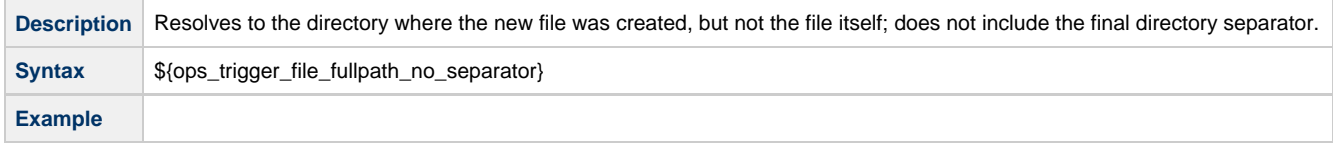

### <span id="page-16-3"></span>**File Extension**

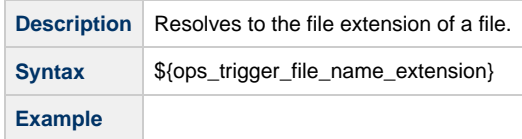

### <span id="page-16-4"></span>**Separator**

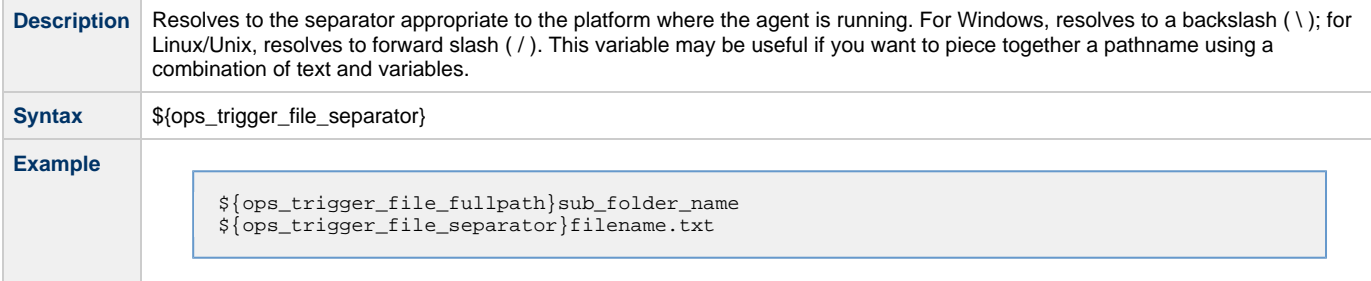

## <span id="page-16-5"></span>**Trigger File Date**

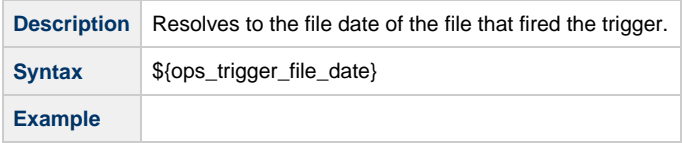

## <span id="page-16-6"></span>**Trigger File Group**

**Description** Resolves to the file group of the file that fired the trigger.

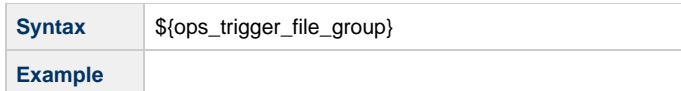

### <span id="page-17-1"></span>**Trigger File Name**

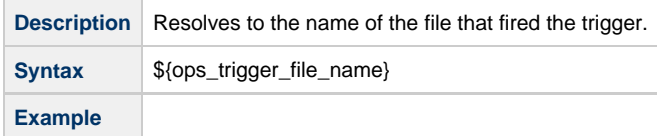

### <span id="page-17-2"></span>**Trigger File Name (No Path)**

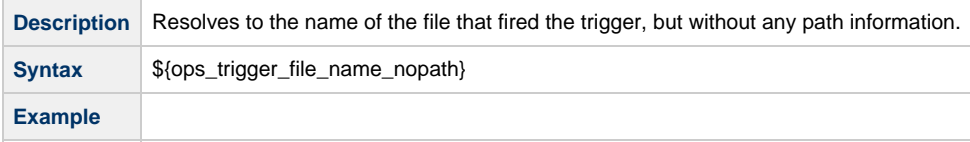

### <span id="page-17-3"></span>**Trigger File Owner**

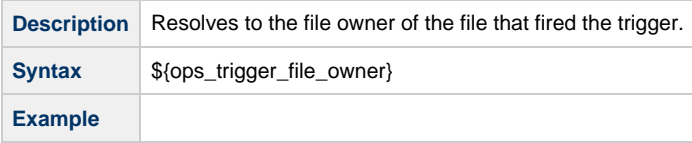

### <span id="page-17-4"></span>**Trigger File Scan Result**

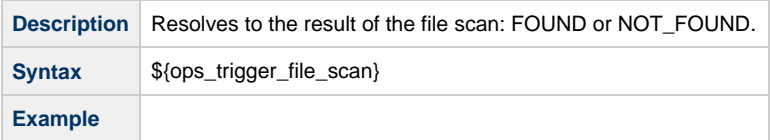

## <span id="page-17-5"></span>**Trigger File Size**

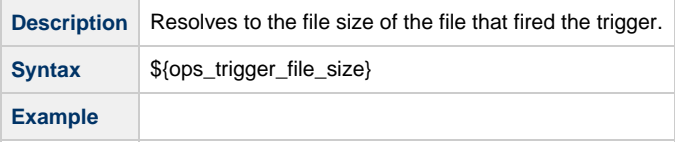

## <span id="page-17-0"></span>**File Transfer Task Instance Variables**

File Transfer variables are available for use in [UDM scripts](https://www.stonebranch.com/confluence/display/OWC610/Scripts).

#### **Note** ◬

These variables differ from all other built-in variables in that they are resolved by Universal Data Mover (UDM) on a UDM agent, not by the Opswise Controller. File Transfer variables are sent to an agent unresolved and UDM performs all resolution for them. The resolved value is never available to the Controller.

Unlike the syntax of built-in variables resolved by Opswise Controller - **\${<variable-name>}** - the syntax of File Transfer variables is the same as all [UDM variables](https://www.stonebranch.com/confluence/display/UAUMFT520/Universal+Data+Mover+Variables) - **\$(<variable-name>)**.

The following example illustrates the correct way to code them:

```
open src=srcserver user=$(ops_src_cred_user) pwd=$(ops_src_cred_pwd) dst=dstserver
user=$(ops_dst_cred_user) pwd=$(ops_dst_cred_pwd)
```
## <span id="page-18-1"></span>**Destination Password**

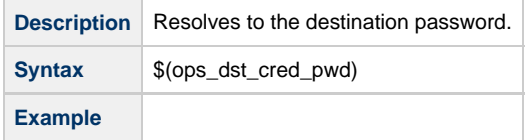

### <span id="page-18-2"></span>**Destination User ID**

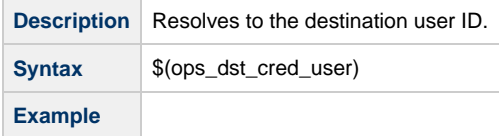

#### <span id="page-18-3"></span>**Source Password ID**

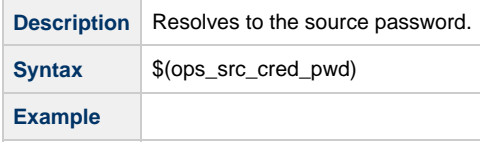

### <span id="page-18-4"></span>**Source User ID**

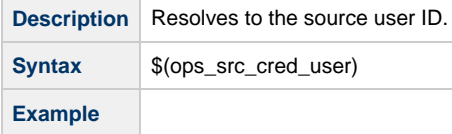

## <span id="page-18-0"></span>**FTP File Monitor Task Instance Variables**

The following built-in variables are available for FTP File Monitor task instances and provide information about the file or file(s) that matched the monitor's criteria.

You can use these variables in an FTP File Monitor action or in a successor task instance by propagating one or more of these built-in variable values to a parent workflow using the [Set Variable](#page-31-0) action.

### <span id="page-18-5"></span>**Base Trigger File Name**

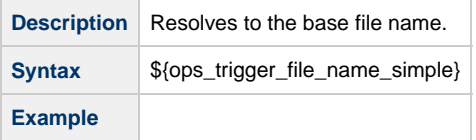

### <span id="page-18-6"></span>**Files Matching Wildcard**

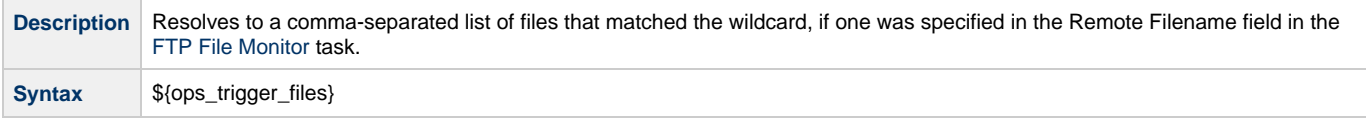

**Example**

ops\_trigger\_files = COMPANY-2011-11-22.xls, COMPANY-2011-11-23.xls,COMPANY-2011-11-24.xls

## <span id="page-19-0"></span>**Remote Trigger File Name**

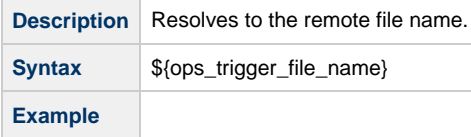

### <span id="page-19-1"></span>**Remote Trigger File Name (No Path)**

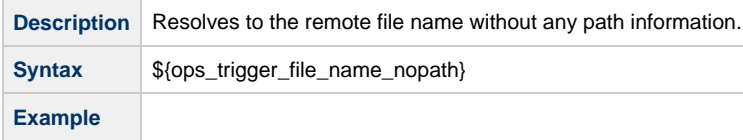

### <span id="page-19-2"></span>**Trigger File Directory**

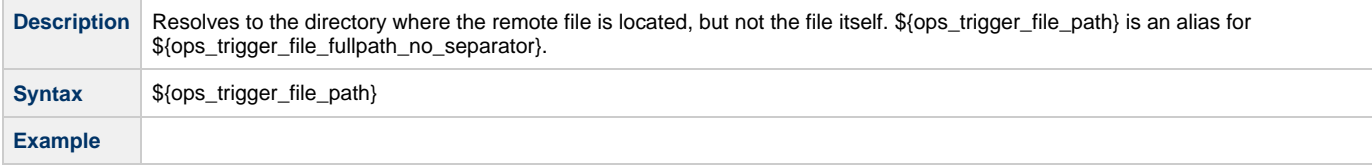

### <span id="page-19-3"></span>**Trigger File Directory (with Final Directory Separator)**

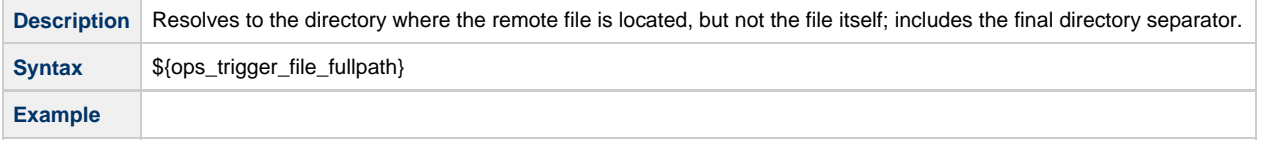

### <span id="page-19-4"></span>**Trigger File Directory (without Final Directory Separator)**

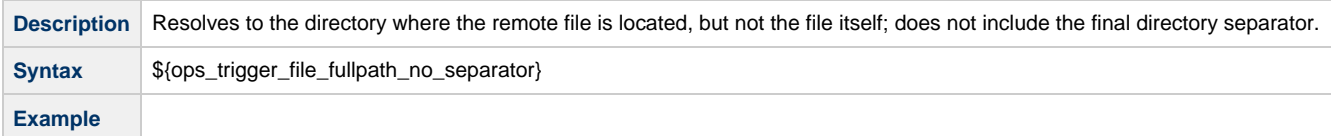

## <span id="page-19-5"></span>**Trigger File Extension**

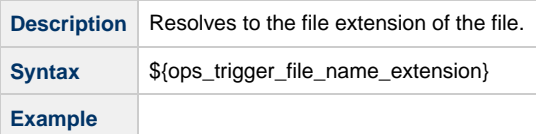

### <span id="page-19-6"></span>**Trigger Wildcard**

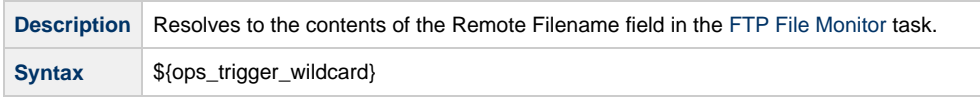

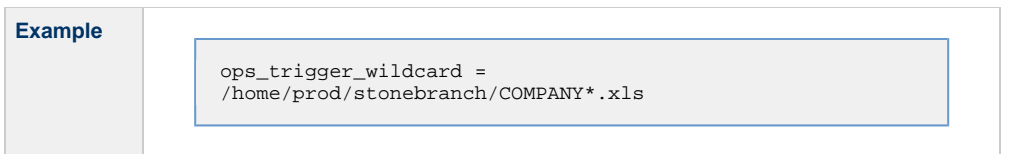

### <span id="page-20-1"></span>**Trigger Wildcard Path Only**

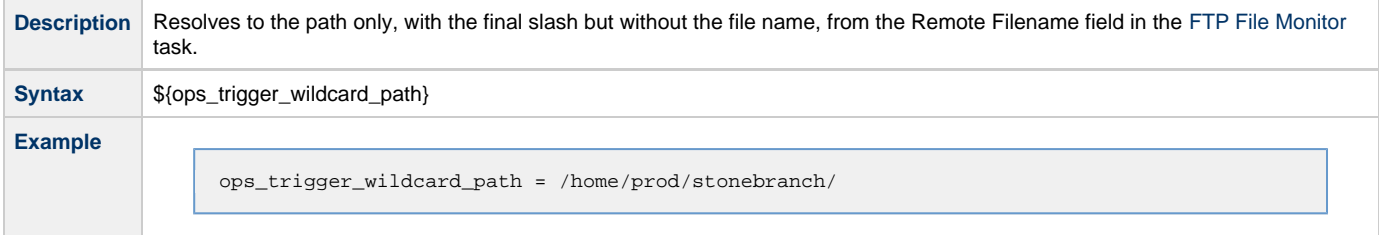

## <span id="page-20-2"></span>**Trigger Wildcard Path Only (without Final Slash)**

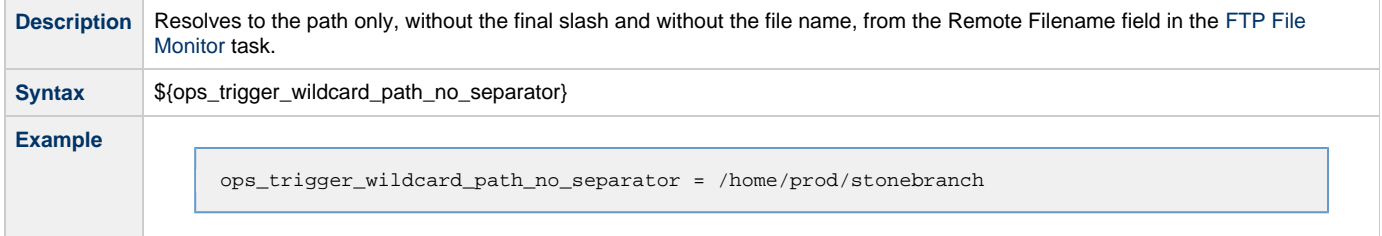

## <span id="page-20-0"></span>**OMS Server Variables**

The following OMS Server variables allow you to pass information into an [OMS Server notification.](https://www.stonebranch.com/confluence/display/OWC610/OMS+Servers#OMSServers-SendingNotificationsonStatusofanOMSServer)

### <span id="page-20-3"></span>**Last OMS Server Connected**

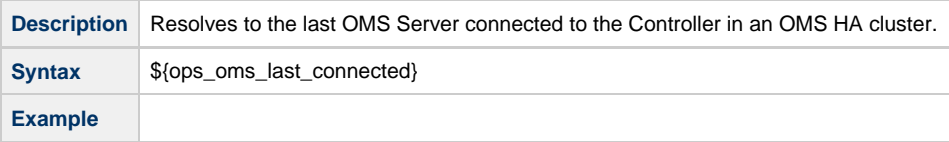

## <span id="page-20-4"></span>**OMS Server IP Address**

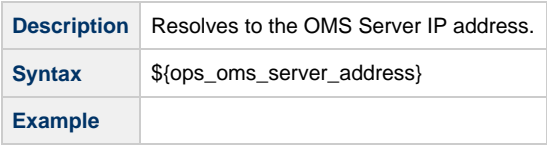

### <span id="page-20-5"></span>**OMS Server Status**

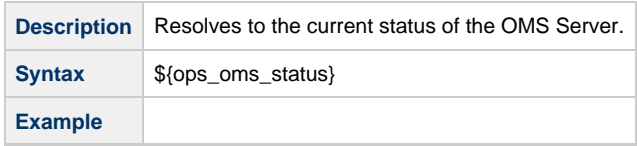

### <span id="page-20-6"></span>**OMS Server sys\_id**

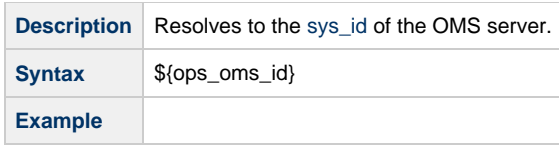

# <span id="page-21-0"></span>**SAP Task Instance Variables**

For an SAP task instance, where applicable, the following built-in variables resolve to the SAP jobname and SAP jobid of the job running in the SAP system. If you need to use the SAP jobname and/or the SAP jobid from one SAP task instance in a successor SAP task instance, you can use the [Set Variable](#page-31-0) action to propagate these built-in variable values to the parent workflow.

### <span id="page-21-2"></span>**SAP InfoPackage Request ID**

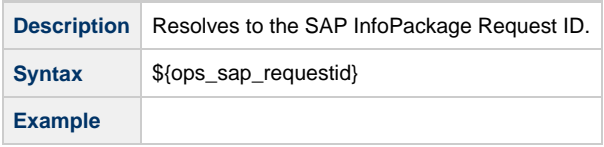

### <span id="page-21-3"></span>**SAP Job ID**

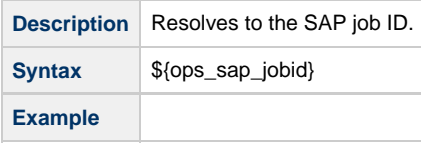

### <span id="page-21-4"></span>**SAP Job Name**

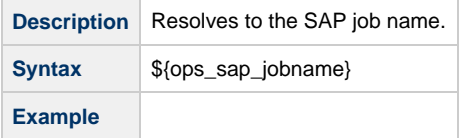

### <span id="page-21-5"></span>**SAP Process Chain ID**

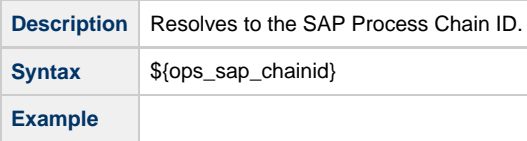

### <span id="page-21-6"></span>**SAP Process Chain Log ID**

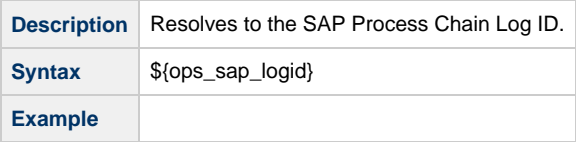

## <span id="page-21-1"></span>**SQL and Stored Procedure Task Instance Variables**

The following built-in variables are used in [SQL](https://www.stonebranch.com/confluence/display/OWC610/SQL+Task) tasks and [Stored Procedure](https://www.stonebranch.com/confluence/display/OWC610/Stored+Procedure+Task) tasks to collect SQLException data, if any:

### <span id="page-21-7"></span>**Error Message**

**Description** Resolves to any error message generated by the database.

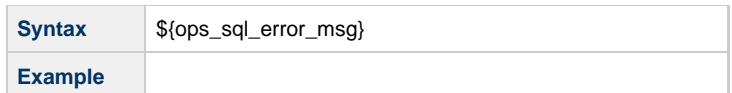

### <span id="page-22-1"></span>**Processed Rows**

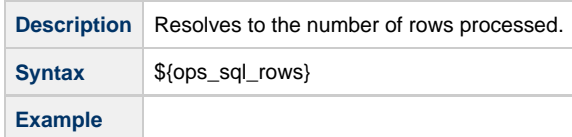

### <span id="page-22-2"></span>**Return Code for SQL Statement Outcome**

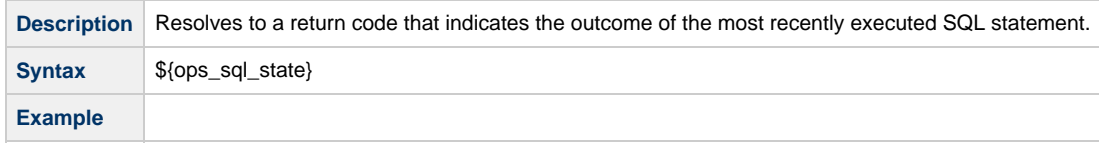

# <span id="page-22-0"></span>**System Monitor Task Instance Variables**

The following System Monitor variables show the results for **Resource Available** and **Actual Available** that can be utilized in [System Monitor](https://www.stonebranch.com/confluence/display/OWC610/System+Monitor+Task) tasks.

### <span id="page-22-3"></span>**Actual Size**

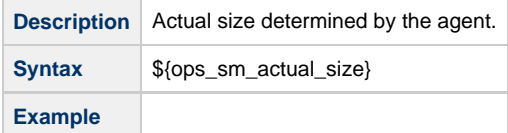

## <span id="page-22-4"></span>**Actual Size (Rounded)**

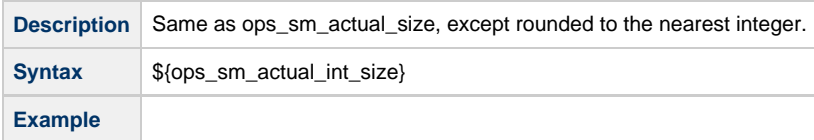

### <span id="page-22-5"></span>**Actual Size (Scale)**

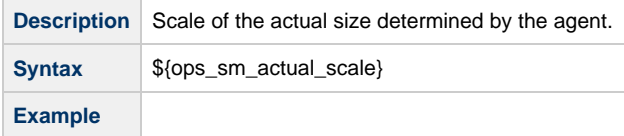

### <span id="page-22-6"></span>**Scale**

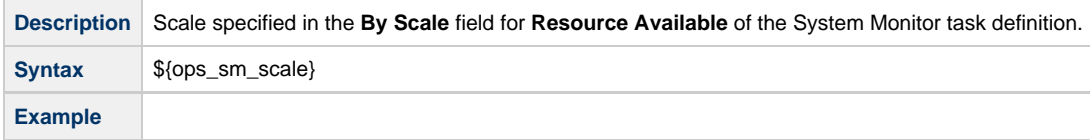

<span id="page-22-7"></span>**Size**

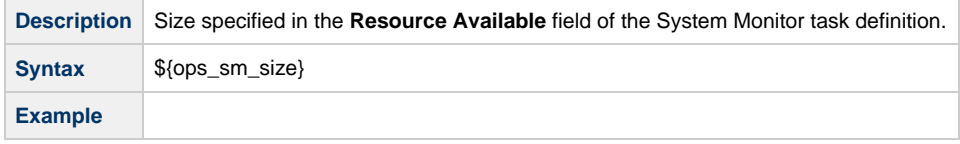

## <span id="page-23-0"></span>**Size (Rounded)**

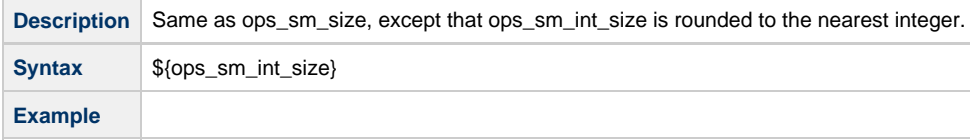

# <span id="page-23-1"></span>**Task Instance Variables**

The following built-in variables are associated with task instances for [all task types](https://www.stonebranch.com/confluence/display/OWC610/Creating+Tasks#CreatingTasks-TaskTypes):

### <span id="page-23-2"></span>**Command**

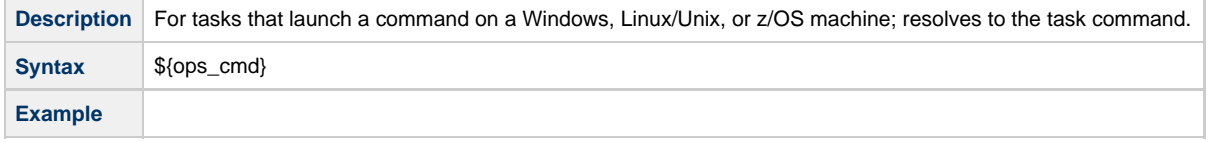

## <span id="page-23-3"></span>**Command Parameters**

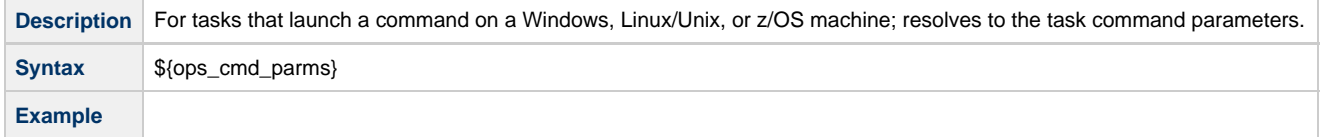

## <span id="page-23-4"></span>**End Time**

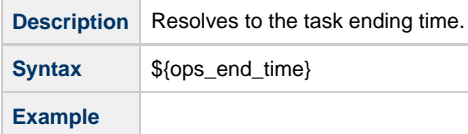

### <span id="page-23-5"></span>**Execution User ID**

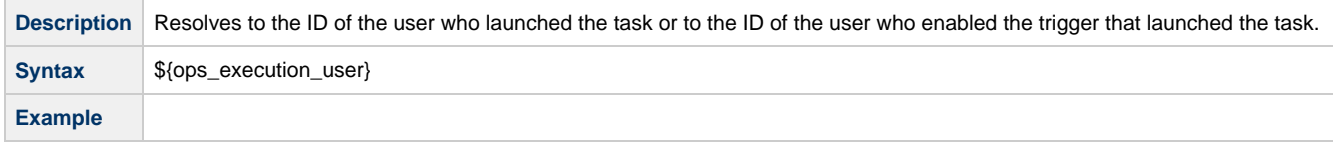

### <span id="page-23-6"></span>**Launch Time**

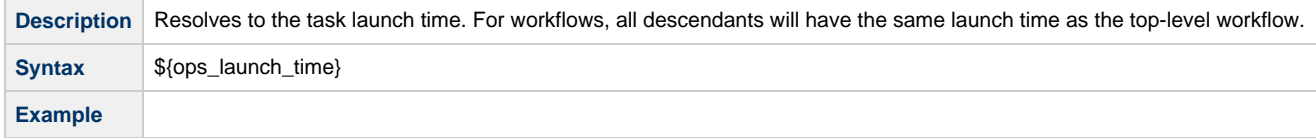

### <span id="page-23-7"></span>**Maximum Retry Count**

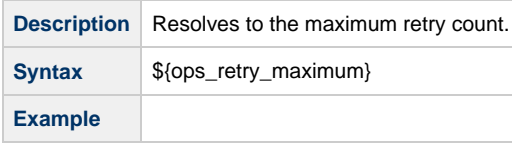

## <span id="page-24-0"></span>**Parent Workflow Instance sys\_id**

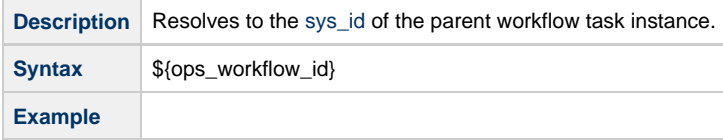

### <span id="page-24-1"></span>**Parent Workflow Name**

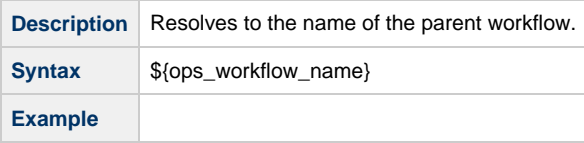

### <span id="page-24-2"></span>**Retry Count**

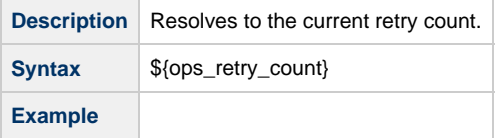

# <span id="page-24-3"></span>**Retry Interval**

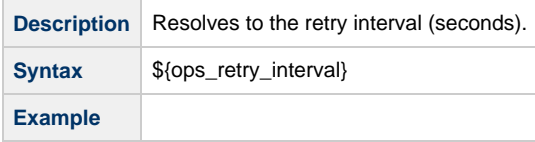

### <span id="page-24-4"></span>**Running Time**

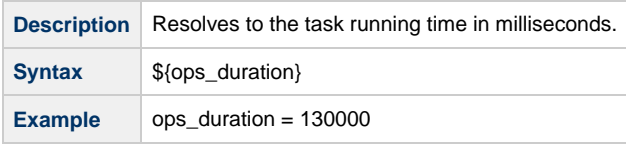

## <span id="page-24-5"></span>**Running Time (Text Format)**

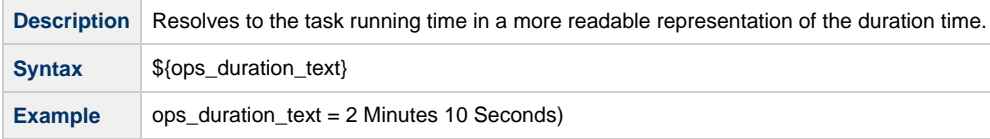

## <span id="page-24-6"></span>**Script ID**

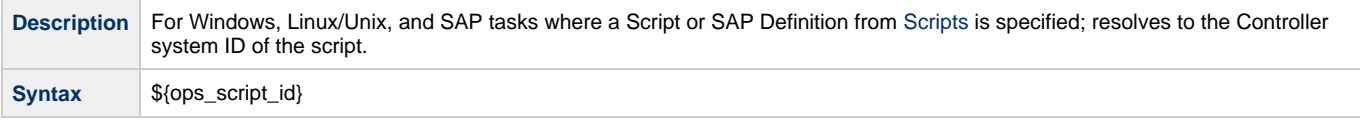

#### **Example**

## <span id="page-25-0"></span>**Script Name**

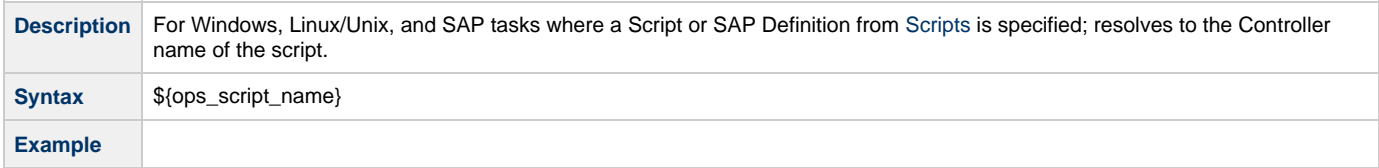

## <span id="page-25-1"></span>**Starting Time**

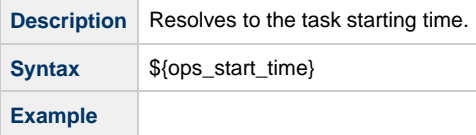

# <span id="page-25-2"></span>**Task Instance Attempts**

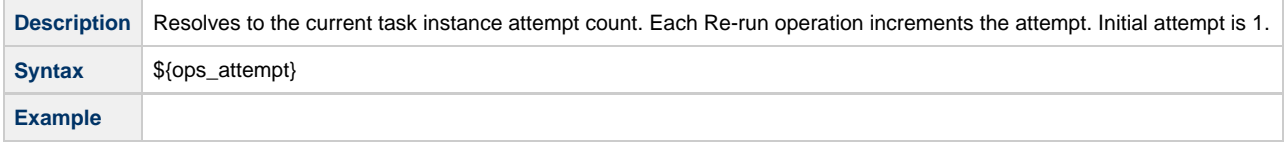

## <span id="page-25-3"></span>**Task Instance Exit Code**

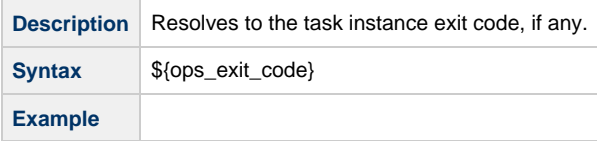

## <span id="page-25-4"></span>**Task Instance Status**

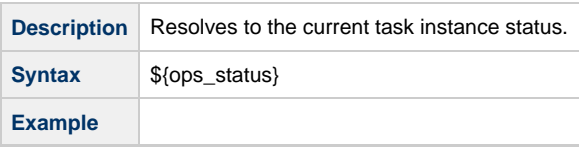

## <span id="page-25-5"></span>**Task Instance sys\_id**

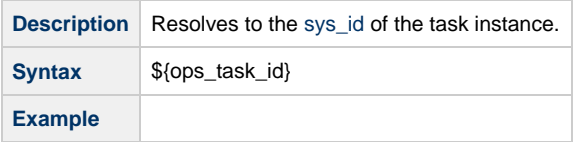

### <span id="page-25-6"></span>**Task Name**

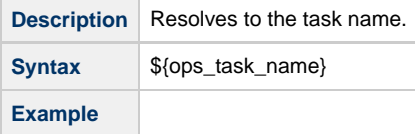

### <span id="page-26-1"></span>**Task Reference Count**

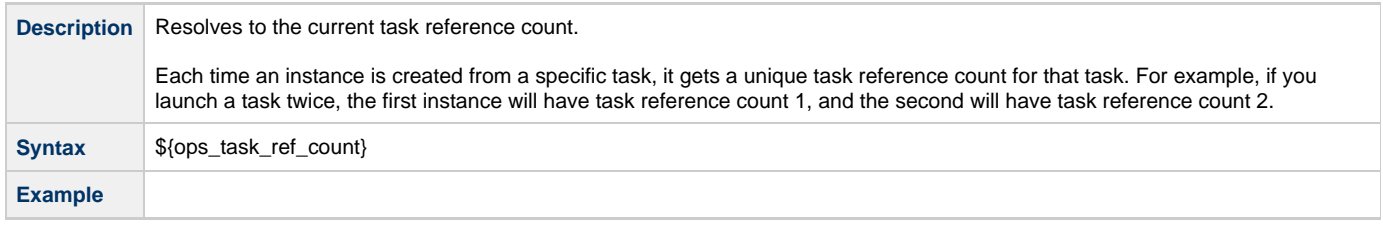

### <span id="page-26-2"></span>**Task Type**

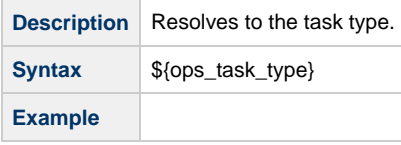

# <span id="page-26-0"></span>**Task Monitor Task Instance/Trigger Variables**

When the conditions of a Task Monitor task are met and its associated [Task Monitor trigger](https://www.stonebranch.com/confluence/display/OWC610/Task+Monitor+Trigger) launches one or more tasks, the following built-in variables are passed into the task instances being launched by the trigger.

For example, the Task Monitor trigger may specify an Email task that will launch each time the conditions in the associated Task Monitor task are met. You might want to specify one or more of these variables in the body of the email.

If the Task Monitor task is not associated with a trigger but is running within a workflow, on completion you can propagate one or more of these built-in variable values to the parent workflow level by using the [Set Variable](#page-31-0) action. This allows you to pass information from the Task Monitor task to a successor task within the same workflow hierarchy.

### <span id="page-26-3"></span>**Trigger Task Name**

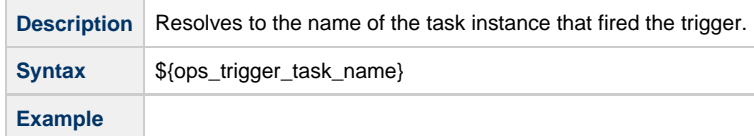

### <span id="page-26-4"></span>**Trigger Task Status**

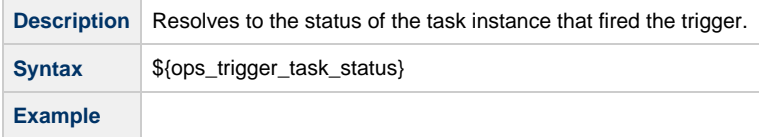

### <span id="page-26-5"></span>**Trigger Task sys\_id**

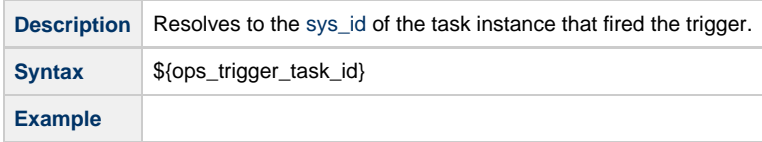

### <span id="page-26-6"></span>**Trigger Task Type**

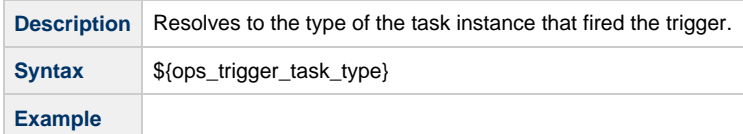

### <span id="page-27-2"></span>**Trigger Workflow**

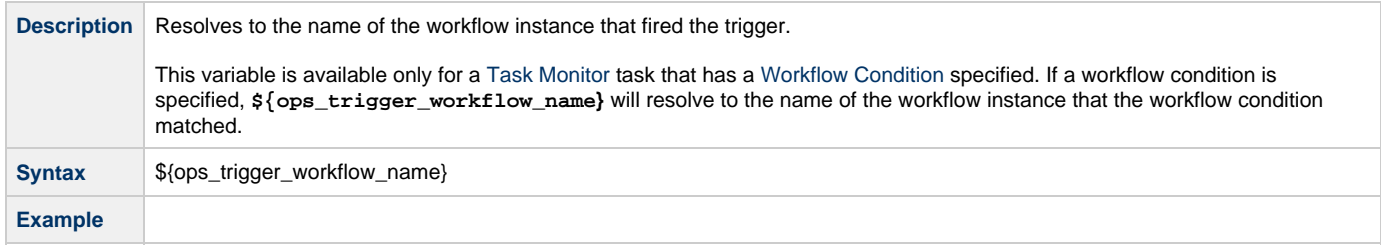

# <span id="page-27-0"></span>**Trigger Variables**

The following built-in variables are associated with [all trigger types](https://www.stonebranch.com/confluence/display/OWC610/Triggers+Overview#TriggersOverview-TriggerTypes):

When a task is launched by a trigger, the values of the following built-in variables, if they are specified in the task, are passed into the task instance.

## <span id="page-27-3"></span>**Trigger Name**

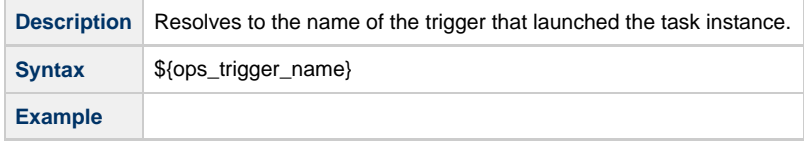

## <span id="page-27-4"></span>**Trigger Time**

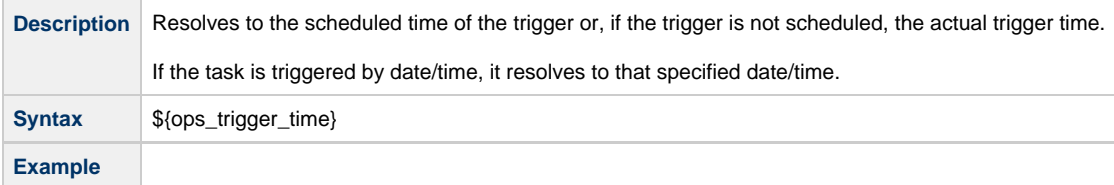

## <span id="page-27-1"></span>**z/OS Task Instance Variables**

The following built-in variables are available for z/OS task instances:

## <span id="page-27-5"></span>**JCL Location**

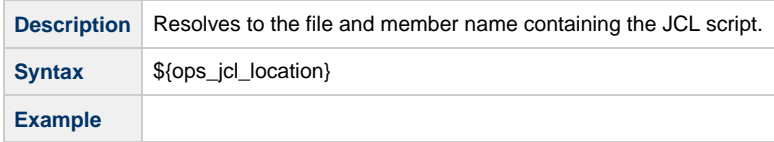

### <span id="page-27-6"></span>**Job Number**

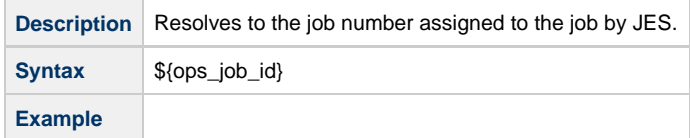

### <span id="page-27-7"></span>**Override JCL Location**

**Description** Resolves to the file and member name of the JCL location containing a potential override JCL script.

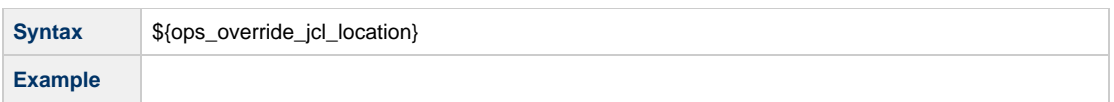

## <span id="page-28-0"></span>**Submitted JCL Location**

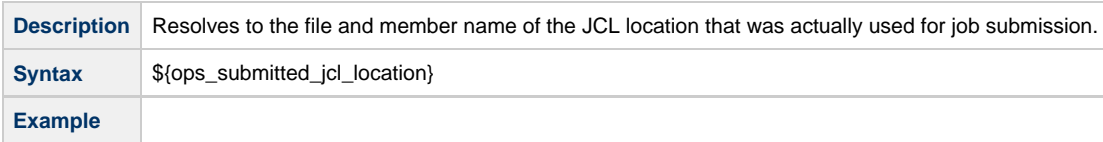

# <span id="page-29-0"></span>**Launching With Variables**

For information on how to launch a task with variables, see [Provide Temporary Variable Values and Launch a Task Manually](https://www.stonebranch.com/confluence/display/OWC610/Manually+Running+and+Controlling+Tasks#ManuallyRunningandControllingTasks-ProvideTemporaryVariableValuesandLaunchaTaskManually) on the [Manually](https://www.stonebranch.com/confluence/display/OWC610/Manually+Running+and+Controlling+Tasks) [Running and Controlling Tasks](https://www.stonebranch.com/confluence/display/OWC610/Manually+Running+and+Controlling+Tasks) page.

# <span id="page-30-0"></span>**Trigger With Variables**

For information on how to use variables when manually launching tasks associated with a trigger, see [Triggering with Variables](https://www.stonebranch.com/confluence/display/OWC610/Triggering+with+Variables) (in the [Triggers](https://www.stonebranch.com/confluence/display/OWC610/Triggers+and+Calendars) [and Calendars](https://www.stonebranch.com/confluence/display/OWC610/Triggers+and+Calendars) section of this documentation).

# <span id="page-31-0"></span>**Creating a Set Variable Action within a Task or Workflow**

- [Overview](#page-31-1)
- [Variables and Variable Scope](#page-31-2)
- [Creating a Set Variable Action](#page-31-3)
- **[Set Variable Details Field Descriptions](#page-32-0)**

## <span id="page-31-1"></span>**Overview**

The Set Variable action allows you to set a variable to a specific value for a task or workflow, and to select a scope (level of usage) for that variable (see [Variables and Variable Scope](#page-31-2), below). Unless you set the [scope of the variable](#page-33-0) to **GLOBAL**, which specifies that the variable can be accessed at any time by any task, workflow, or trigger, the value exists in memory only for the time that the task or workflow is running, or until another Set Variable action sets the variable to another value.

**Note** ⚠

Variables with a Variable Scope set to **GLOBAL** are added to the list of global variables on the [Variables list](#page-6-1) (**Automation Center > Other > Variables**) after the task or workflow is run.

You can use the Set Variable action to create a new variable or modify an existing variable.

When creating a Set Variable action, you can trigger the Set Variable action based on one or more of the following:

- Status
- Exit codes
- Late start
- Late or early finish

# <span id="page-31-2"></span>**Variables and Variable Scope**

A variable defined for a task under the **Variables** tab for that task is used only by that task.

A variable defined for a workflow under the **Variables** tab for that workflow is available for any task in that workflow; a task will use the variable value defined for the workflow unless the variable is defined for that task.

A variable defined for a task or workflow on a Set Variable action screen let you specify, in the [Variable Scope](#page-33-0) field, the scope of that variable. You can specify that a variable be available for:

- Only the task where it is set.
- All tasks within the task's parent (immediate) workflow.
- All tasks within the task's top-level parent workflow.
- $\bullet$ All tasks and workflow instances.

For example, if you set a variable for a task to be available within the scope of its parent workflow, the value of that variable is propagated up to the parent workflow level. As each task in the workflow is run, that value is available for that task.

# <span id="page-31-3"></span>**Creating a Set Variable Action**

**Step 1** Display the Task Details of the task for which you are creating the Set Variable action.

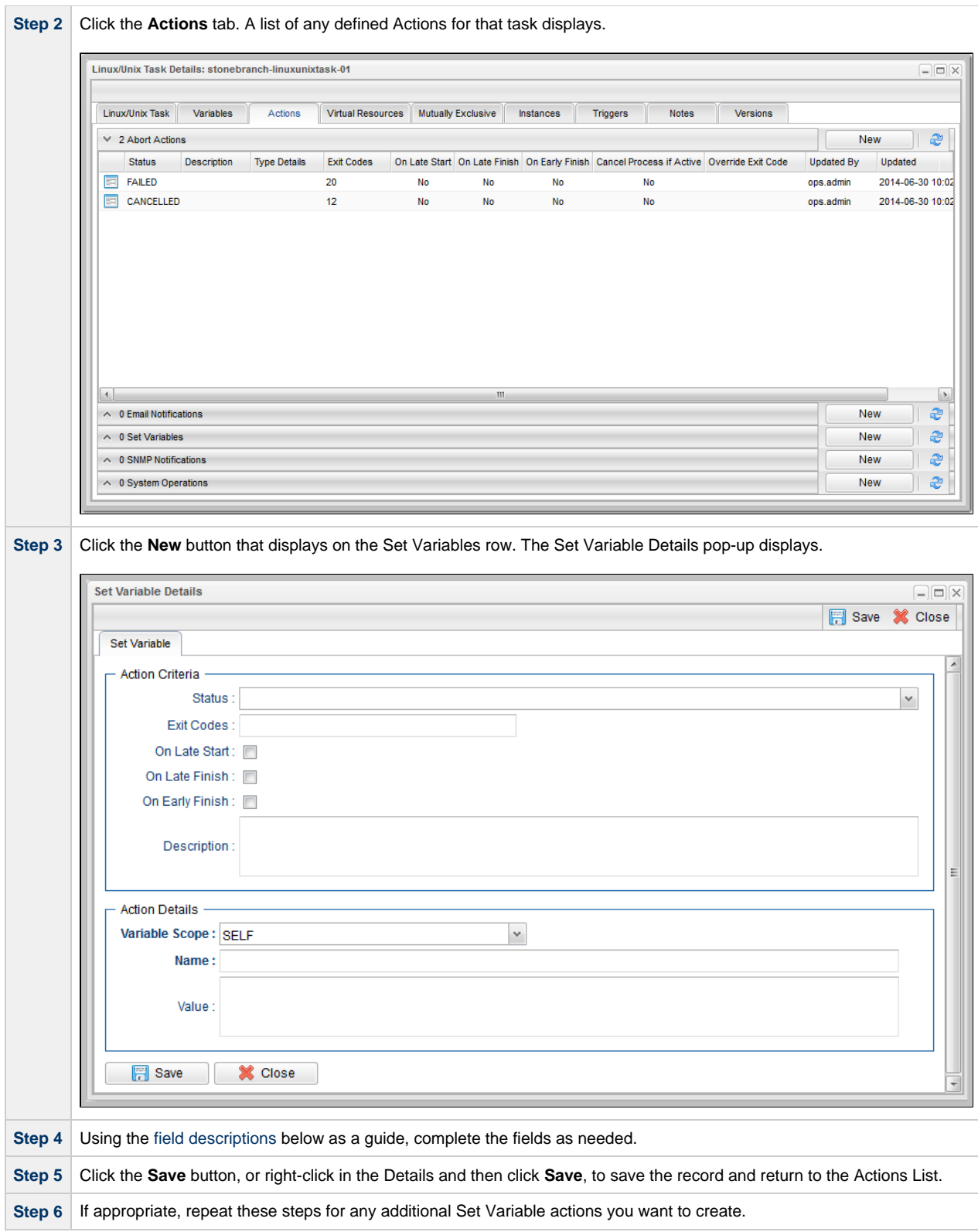

# <span id="page-32-0"></span>**Set Variable Details Field Descriptions**

The table below describes the fields and buttons in the Set Variable Details.

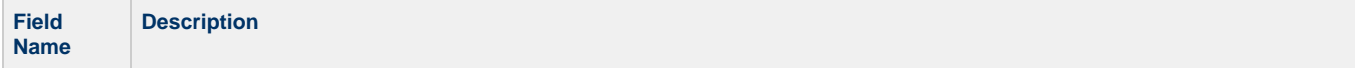

<span id="page-33-1"></span><span id="page-33-0"></span>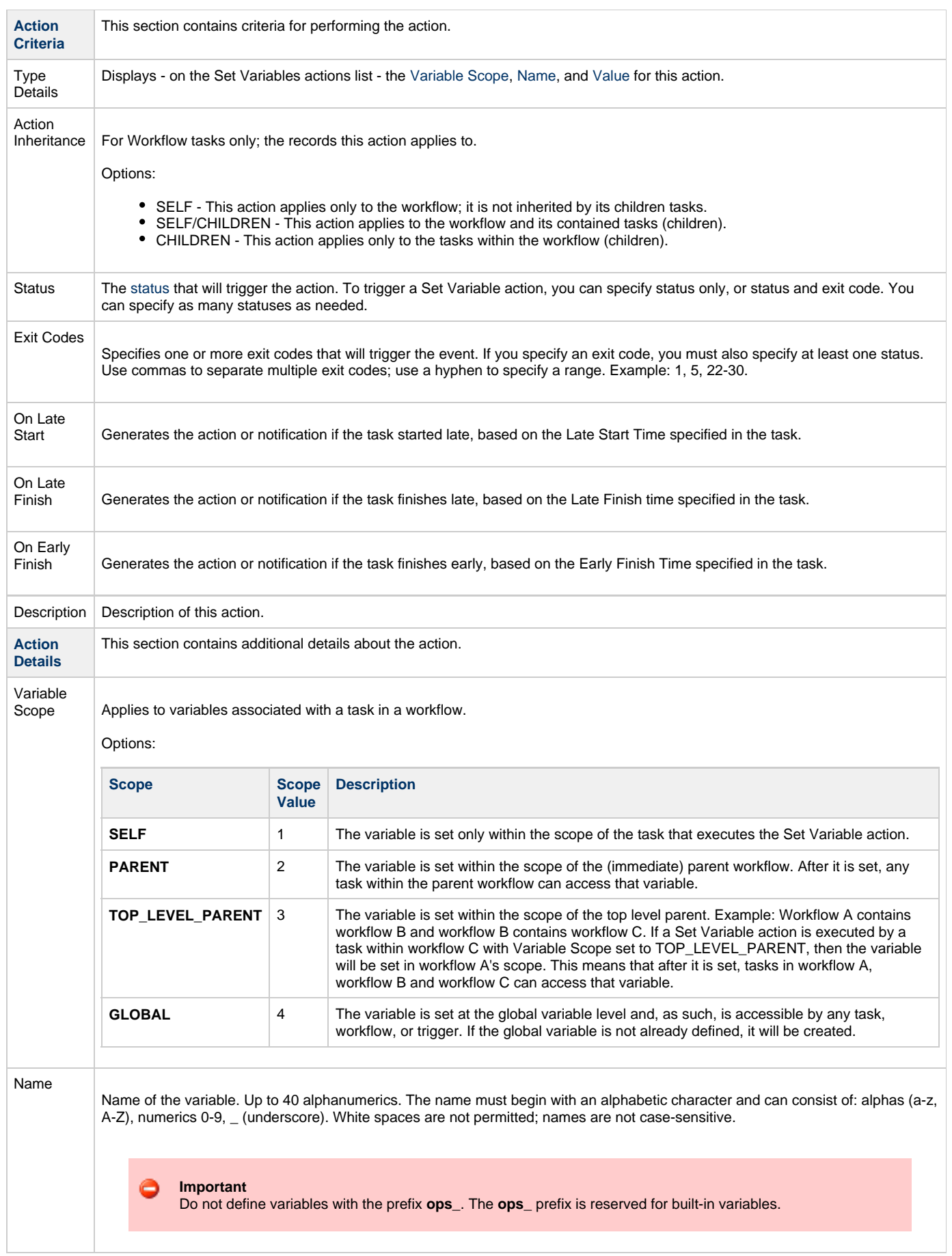

<span id="page-34-0"></span>![](_page_34_Picture_46.jpeg)

# <span id="page-35-0"></span>**Listing and Setting Variables from the Command Line**

To list and set variables from the command line, use the [List Variables](https://www.stonebranch.com/confluence/display/OWC610/Command+Line+Interface+%28CLI%29#CommandLineInterface%28CLI%29-opsvariablelist) (ops-variable-list) and [Set Variables](https://www.stonebranch.com/confluence/display/OWC610/Command+Line+Interface+%28CLI%29#CommandLineInterface%28CLI%29-opsvariableset) (ops-variable-set) commands of the Opswise Controller [Command Line Interface \(CLI\)](https://www.stonebranch.com/confluence/display/OWC610/Command+Line+Interface+%28CLI%29).

# <span id="page-36-0"></span>**Functions**

- [Overview](#page-36-1)
- [Formatting Rules](#page-37-1)
- [Function Categories](#page-37-2) • [Date Functions](#page-37-0)
	- - [Return Nth Business Day of Month](#page-37-3)
		- [Return Number of Business Days between Dates](#page-38-0) [Resolve to Current Unix Epoch Time](#page-38-1)
		- [Resolve to Current Date and Time](#page-38-2)
		- [Resolve to Current Date and Time \(Advanced\)](#page-39-0)
		- [Return Nth Day of Month](#page-39-1)
		- [Return Day of Week](#page-40-0)
		- [Return Days between Dates](#page-40-1)
		- [Return Date with Offsets](#page-40-2)
		- [Return Date with Offsets \(Advanced\)](#page-41-0)
		- [Return Non-Business Day of Month](#page-42-1)
- [Mathematical Functions](#page-42-0)
	- [Return Modulo](#page-42-2)
		- [Add](#page-43-0)
		- [Subtract](#page-43-1)
		- [Multiply](#page-44-0)
		- [Divide](#page-44-1)
	- [Return Absolute Value](#page-45-1)
- [SQL/Stored Procedure Functions](#page-45-0)
	- [Return SQL Results from Current Task](#page-45-2)
	- [Return SQL Results from Sibling Task](#page-45-3)
	- [Return String Value of Row/Column by Column Name](#page-46-0)
	- [Return String Value of Row/Column by Column Number](#page-46-1)
	- [Return Column Names for SQL Results from Current Task](#page-46-2)
	- [Return Column Names for SQL Results from Sibling Task](#page-47-1)
	- [Return String Values of Columns](#page-47-2)
	- [Return SQL Warnings from Current Task](#page-47-3)
	- [Return SQL Warnings from Sibling Task](#page-47-4)
- [String Functions](#page-47-0)
	- [Return Index of Substring in String Value](#page-48-0)
	- [Return Index of Substring Plus Offset in String Value](#page-48-1)
	- [Return Index of Rightmost Occurrence of Substring in String Value](#page-48-2)
	- [Return Index of Rightmost Occurrence of Substring Plus Offset in String Value](#page-48-3)
	- [Return Length of Value](#page-49-1)
	- [Replace Substring of Value with Regular Expression](#page-49-0)
	- [Return New String that is Substring of Value](#page-49-2)
	- [Convert Characters in Value to Lower Case](#page-50-0)
	- [Convert Characters in Value to Upper Case](#page-50-1)
	- [Return Copy of Value with Whitespace Omitted](#page-50-2)
	- $\bullet$ [Return Index of Substring within String Variable](#page-50-3)
	- [Return Index of Substring Plus Offset in String Variable](#page-50-4)
	- [Return Index of Rightmost Occurrence of Substring in String Variable](#page-51-0)
	- [Return Index of Rightmost Occurrence of Substring Plus Offset in String Variable](#page-51-1)
	- [Return Length of Variable](#page-51-2)
	- [Replace Substring of Variable with Regular Expression](#page-52-0)
	- [Return New String that is Substring of Variable](#page-52-1)
	- [Convert Characters in Variable to Lower Case](#page-52-2)
	- [Convert Characters in Variable to Upper Case](#page-52-3)
	- [Return Copy of variable](#page-53-1)
- [System Functions](#page-53-0)
	- [Resolve to GUID \(Globally Unique ID\)](#page-53-2)
	- [Resolve to Host Name](#page-53-3)
	- [Resolve to IP Address](#page-53-4)
	- [Generate Random Number](#page-53-5)
	- [Resolve Variable](#page-53-6)
	- [Resolve Variable \(Advanced\)](#page-54-0)
	- [Display Variables](#page-54-1)
	- [Resolve to SYS\\_ID](#page-54-2)
	- [Resolve to Variable Value](#page-55-0)

### <span id="page-36-1"></span>**Overview**

Variables and functions can be used in free-text fields within tasks and workflows. When a variable or function is specified in a free-text field, the Controller inserts its value into the field when the task or workflow is run.

Also, triggers can pass variables and functions into the tasks and workflows they launch.

Opswise Controller supports a number of functions that can be specified in free-text fields. They are resolved when a task instance runs or when a [Set Variable](#page-31-0) action containing a function is executed.

Functions are entered using the following formats:

```
${_function}
\{\text{function}(\text{arg1}, \ldots, \text{argN})\}
```
## <span id="page-37-1"></span>**Formatting Rules**

- Functions must be written either in all lower case or exactly as shown in the tables on this page.
- Any parameter can be quoted. Strings must be quoted with single or double quotation marks.
- All functions allow nesting to one level. That is, a function can be an argument to another function.

You must use a double underscore preceding the name of a nested function:

```
${__function(arg1, ..., argN)}
```
For example:

```
${_substring("${ops_trigger_file_name_simple}", "${__indexOf("${ops_trigger_file_name_simple}",
"-")}")}
```
### <span id="page-37-2"></span>**Function Categories**

There are five categories of Functions:

- [Date functions](#page-37-0)
- [Mathematical functions](#page-42-0)
- [System functions](#page-53-0)
- [String functions](#page-47-0)
- [SQL/Stored Procedure functions](#page-45-0)

## <span id="page-37-0"></span>**Date Functions**

### **Return Nth Business Day of Month**

<span id="page-37-3"></span>![](_page_37_Figure_23.jpeg)

![](_page_38_Picture_172.jpeg)

## <span id="page-38-0"></span>**Return Number of Business Days between Dates**

![](_page_38_Picture_173.jpeg)

# <span id="page-38-1"></span>**Resolve to Current Unix Epoch Time**

![](_page_38_Picture_174.jpeg)

## <span id="page-38-2"></span>**Resolve to Current Date and Time**

![](_page_38_Picture_175.jpeg)

 $\sim$ 

and the company of

![](_page_39_Picture_194.jpeg)

## <span id="page-39-0"></span>**Resolve to Current Date and Time (Advanced)**

![](_page_39_Picture_195.jpeg)

# <span id="page-39-1"></span>**Return Nth Day of Month**

![](_page_39_Picture_196.jpeg)

**Examples**

```
${_dayOfMonth(5)} --> 2012-08-05
${_dayOfMonth(15,"2012-09-01","MM/dd/yyyy")} --> 09/15/2012
${_dayOfMonth(1,"2012-09-01","",true)} --> 2012-09-30
```
### <span id="page-40-0"></span>**Return Day of Week**

![](_page_40_Picture_139.jpeg)

### <span id="page-40-1"></span>**Return Days between Dates**

![](_page_40_Picture_140.jpeg)

### <span id="page-40-2"></span>**Return Date with Offsets**

![](_page_41_Picture_138.jpeg)

# <span id="page-41-0"></span>**Return Date with Offsets (Advanced)**

![](_page_41_Picture_139.jpeg)

![](_page_42_Picture_186.jpeg)

# <span id="page-42-1"></span>**Return Non-Business Day of Month**

![](_page_42_Picture_187.jpeg)

## <span id="page-42-0"></span>**Mathematical Functions**

### <span id="page-42-2"></span>**Return Modulo**

![](_page_43_Picture_148.jpeg)

# <span id="page-43-0"></span>**Add**

![](_page_43_Picture_149.jpeg)

L.

### <span id="page-43-1"></span>**Subtract**

![](_page_43_Picture_150.jpeg)

![](_page_44_Figure_1.jpeg)

# <span id="page-44-0"></span>**Multiply**

![](_page_44_Picture_108.jpeg)

### <span id="page-44-1"></span>**Divide**

![](_page_44_Picture_109.jpeg)

![](_page_45_Picture_129.jpeg)

## <span id="page-45-1"></span>**Return Absolute Value**

![](_page_45_Picture_130.jpeg)

# <span id="page-45-0"></span>**SQL/Stored Procedure Functions**

## <span id="page-45-2"></span>**Return SQL Results from Current Task**

![](_page_45_Picture_131.jpeg)

## <span id="page-45-3"></span>**Return SQL Results from Sibling Task**

**Description** Returns all SQL results from a sibling SQL or Stored Procedure task, within the same workflow. Columns are separated by the specified separator and rows are separated by a new line.

**Contract Contract Contract** 

![](_page_46_Picture_190.jpeg)

## <span id="page-46-0"></span>**Return String Value of Row/Column by Column Name**

![](_page_46_Picture_191.jpeg)

# <span id="page-46-1"></span>**Return String Value of Row/Column by Column Number**

![](_page_46_Picture_192.jpeg)

## <span id="page-46-2"></span>**Return Column Names for SQL Results from Current Task**

![](_page_46_Picture_193.jpeg)

### <span id="page-47-1"></span>**Return Column Names for SQL Results from Sibling Task**

![](_page_47_Picture_185.jpeg)

### <span id="page-47-2"></span>**Return String Values of Columns**

![](_page_47_Picture_186.jpeg)

### <span id="page-47-3"></span>**Return SQL Warnings from Current Task**

![](_page_47_Picture_187.jpeg)

## <span id="page-47-4"></span>**Return SQL Warnings from Sibling Task**

![](_page_47_Picture_188.jpeg)

## <span id="page-47-0"></span>**String Functions**

String functions pass in either a **value** or a **variable**; for each String function that passes in a **value**, there is a corresponding String function that

passes in a **variable**.

String functions that pass in a variable are prefixed with \_var. The variables must be fully resolved; they cannot resolve to a function.

In the **Syntax** for each String function in the following tables, the name of each function that passes a **value** and the name of the corresponding function that passes a **variable** link to each other.

**Note** Δ

Indexing functions use zero-based numbering; that is, the initial element is assigned the index 0.

### <span id="page-48-0"></span>**Return Index of Substring in String Value**

![](_page_48_Picture_186.jpeg)

### <span id="page-48-1"></span>**Return Index of Substring Plus Offset in String Value**

![](_page_48_Picture_187.jpeg)

### <span id="page-48-2"></span>**Return Index of Rightmost Occurrence of Substring in String Value**

![](_page_48_Picture_188.jpeg)

### <span id="page-48-3"></span>**Return Index of Rightmost Occurrence of Substring Plus Offset in String Value**

![](_page_49_Picture_176.jpeg)

### <span id="page-49-1"></span>**Return Length of Value**

![](_page_49_Picture_177.jpeg)

## <span id="page-49-0"></span>**Replace Substring of Value with Regular Expression**

![](_page_49_Picture_178.jpeg)

# <span id="page-49-2"></span>**Return New String that is Substring of Value**

![](_page_49_Picture_179.jpeg)

**Example**

```
${_substring("hamburger", 4, 8)}
 resolves to "urge".
${_substring("smiles", 1, 5)}
  resolves to "mile".
```
### <span id="page-50-0"></span>**Convert Characters in Value to Lower Case**

![](_page_50_Picture_171.jpeg)

### <span id="page-50-1"></span>**Convert Characters in Value to Upper Case**

![](_page_50_Picture_172.jpeg)

### <span id="page-50-2"></span>**Return Copy of Value with Whitespace Omitted**

![](_page_50_Picture_173.jpeg)

### <span id="page-50-3"></span>**Return Index of Substring within String Variable**

![](_page_50_Picture_174.jpeg)

### <span id="page-50-4"></span>**Return Index of Substring Plus Offset in String Variable**

![](_page_51_Picture_208.jpeg)

### <span id="page-51-0"></span>**Return Index of Rightmost Occurrence of Substring in String Variable**

![](_page_51_Picture_209.jpeg)

## <span id="page-51-1"></span>**Return Index of Rightmost Occurrence of Substring Plus Offset in String Variable**

![](_page_51_Picture_210.jpeg)

### <span id="page-51-2"></span>**Return Length of Variable**

![](_page_51_Picture_211.jpeg)

![](_page_52_Picture_179.jpeg)

## <span id="page-52-0"></span>**Replace Substring of Variable with Regular Expression**

## <span id="page-52-1"></span>**Return New String that is Substring of Variable**

![](_page_52_Picture_180.jpeg)

### <span id="page-52-2"></span>**Convert Characters in Variable to Lower Case**

![](_page_52_Picture_181.jpeg)

## <span id="page-52-3"></span>**Convert Characters in Variable to Upper Case**

![](_page_52_Picture_182.jpeg)

## <span id="page-53-1"></span>**Return Copy of variable**

![](_page_53_Picture_164.jpeg)

## <span id="page-53-0"></span>**System Functions**

## <span id="page-53-2"></span>**Resolve to GUID (Globally Unique ID)**

![](_page_53_Picture_165.jpeg)

### <span id="page-53-3"></span>**Resolve to Host Name**

![](_page_53_Picture_166.jpeg)

### <span id="page-53-4"></span>**Resolve to IP Address**

![](_page_53_Picture_167.jpeg)

## <span id="page-53-5"></span>**Generate Random Number**

![](_page_53_Picture_168.jpeg)

### <span id="page-53-6"></span>**Resolve Variable**

![](_page_54_Picture_180.jpeg)

# <span id="page-54-0"></span>**Resolve Variable (Advanced)**

![](_page_54_Picture_181.jpeg)

# <span id="page-54-1"></span>**Display Variables**

![](_page_54_Picture_182.jpeg)

# <span id="page-54-2"></span>**Resolve to SYS\_ID**

![](_page_54_Picture_183.jpeg)

**Example**

```
${_siblingid("Timer 60")}
 --> 5dbaaab943d26172015e10ab3e894e10
```
## <span id="page-55-0"></span>**Resolve to Variable Value**

![](_page_55_Picture_61.jpeg)